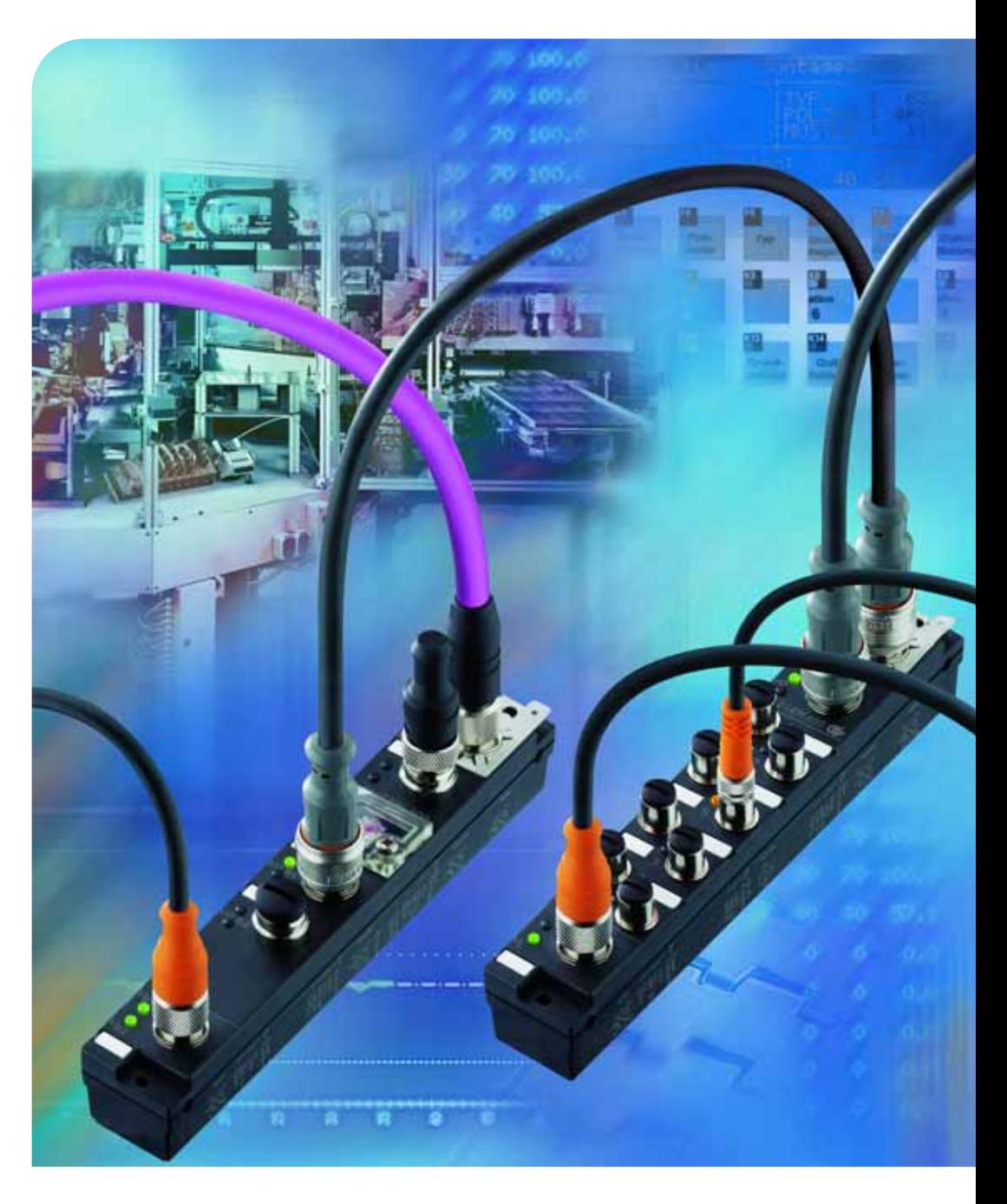

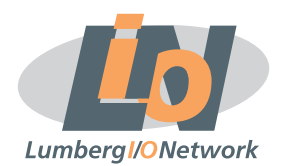

# **LioN-Link Profibus**

Technisches Handbuch 0940 PSL 601 0942 UEM 6xx | 0970 UEM 7xx

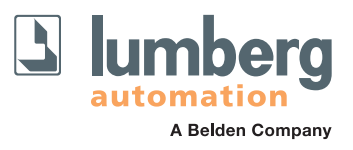

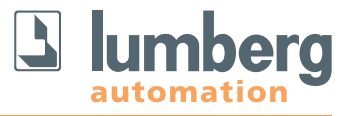

# **LioN-Link – Modulares System für Profibus-DP**

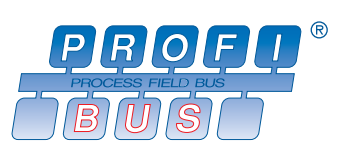

## **0940 PSL 601**

## **0942 UEM 6xx | 0942 UEM 7xx**

BusHead, Profibus-Slave, M12-Busanschluss, mit Drehadressierschalter

I/O-Module

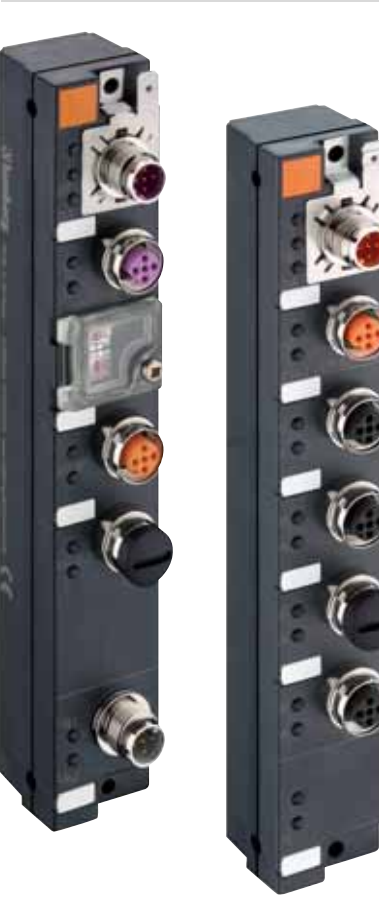

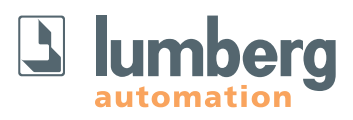

## **Inhalt**

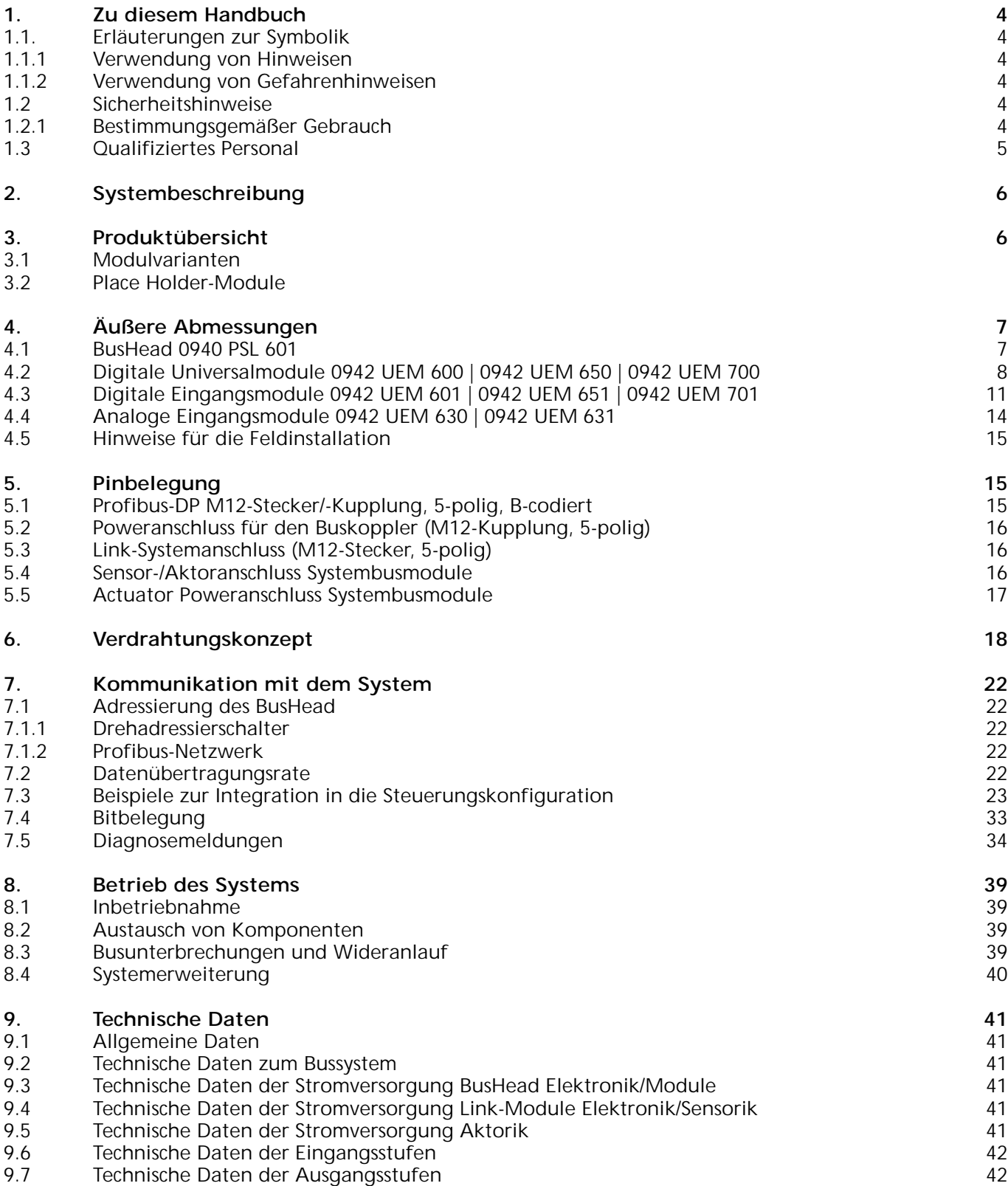

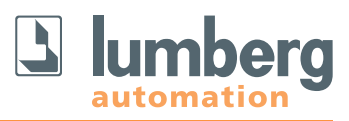

#### **1. Zu diesem Handbuch**

Bitte lesen Sie die Montage- und Betriebsanleitung in diesem Handbuch sorgfältig, bevor Sie das LioN-Link-System in Betrieb nehmen. Das Handbuch sollte an einem Ort aufbewahrt werden, der für alle Benutzer zugänglich ist.

Die in diesem Handbuch verwendeten Texte, Abbildungen, Diagramme und Beispiele dienen ausschließlich der Erläuterung zur Bedienung und Anwendung von BusHeads und Ein-/Ausgabemodulen der Baureihe LioN-Link.

Sollten sich weitergehende Fragen zur Installation und Inbetriebnahme der Geräte ergeben, sprechen Sie uns bitte an. Wir stehen Ihnen jederzeit gerne zur Verfügung.

## **1.1.1 Verwendung von Hinweisen**

**1.1 Erläuterungen zur Symbolik**

Hinweise auf wichtige Informationen sind besonders gekennzeichnet. Sie werden wie folgt dargestellt:

#### **1.1.2 Verwendung von Gefahrenhinweisen**

Gefahrenhinweise werden wie folgt gekennzeichnet:

#### **GEFAHR:**

Bei Nichteinhaltung entsprechender Vorsichtsmaßnahmen besteht eine Gefahr für Leben und Gesundheit des Anwenders.

Belden Deutschland GmbH – Lumberg Automation – Im Gewerbepark 2 58579 Schalksmühle Tel. +49 (0) 23 55 / 83-01 Fax +49 (0) 23 55 / 83-333 support@lumberg-automation.com www.lumberg-automation.com

Lumberg Automation behält sich vor, jederzeit technische Änderungen oder Änderungen dieses Handbuches ohne besondere Hinweise vorzunehmen.

#### **A** ACHTUNG:

Die Nichtbeachtung von Vorsichtsmaßnahmen kann eine mögliche Beschädigung von Geräten und anderen Sachwerten zur Folge haben.

#### **1.2 Sicherheitshinweise**

#### **1.2.1 Bestimmungsgemäßer Gebrauch**

Die in diesem Handbuch beschriebenen Geräte dienen als dezentrale Ein-/Ausgabe-Baugruppen in einem Profibus-DP Netzwerk.

Unsere Produkte wurden unter Beachtung der Sicherheitsnormen entwickelt, gefertigt, geprüft und dokumentiert. Bei Beachtung der für die Projektierung, die Montage und den bestimmungsgemäßen Betrieb beschriebenen Handhabungsvorschriften und sicherheitstechnischen Anweisungen gehen von den Produkten im Normalfall keine Gefahren für Personen oder Sachen aus.

Die Module erfüllen die Anforderungen der

- EMV-Richtlinie (89/336/EWG, 93/68/EWG und 93/44/EWG)
- Niederspannungsrichtlinie (73/23/EWG)
- sind ausgelegt für den Einsatz im Industriebereich. Die industrielle Umgebung ist dadurch gekennzeichnet, dass Verbraucher nicht direkt an das öffentliche Niederspannungsnetz angeschlossen sind. Für den Einsatz im Wohnbereich, in Geschäfts- und Gewerbebereichen sind zusätzliche Maßnahmen zu treffen.

#### **Warnung!**

Diese Einrichtung kann im Wohnbereich Funkstörungen verursachen; in diesem Fall kann vom Betreiber verlangt werden, angemessene Maßnahmen durchzuführen.

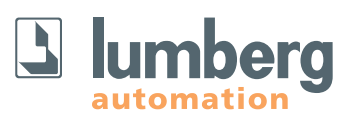

Die einwandfreie und sichere Funktion des Produkts erfordert einen sachgemäßen Transport, Lagerung, Aufstellung und Montage sowie sorgfältige Bedienung.

Der bestimmungsgemäße Betrieb des Gerätes ist nur bei vollständig montiertem Gehäuse gewährleistet. Alle an dieses Gerät angeschlossenen Geräte müssen die Anforderungen der EN 61558-2-4 und EN 61558-2-6 erfüllen.

Projektierung, Installation, Inbetriebnahme, Wartung und Prüfung der Geräte dürfen nur von einer anerkannt ausgebildeten Elektrofachkraft, die mit den Sicherheitsstandards der Automatisierungstechnik vertraut ist, durchgeführt werden.

Bei der Projektierung, Installation, Inbetriebnahme, Wartung und Prüfung der Geräte müssen die für den spezifischen Einsatzfall gültigen Sicherheits- und Unfallverhütungsvorschriften beachtet werden.

Es dürfen nur Leitungen und Zubehör installiert werden, die den Anforderungen und Vorschriften für Sicherheit, elektromagnetische Verträglichkeit und ggf. Telekommunikations-Endgeräteeinrichtungen sowie den Spezifikationsangaben entsprechen. Informationen darüber, welche Leitungen und Zubehör zur Installation zugelassen sind, erhalten Sie von Lumberg Automation oder sind in diesem Handbuch beschrieben.

## **1.3 Qualifiziertes Personal**

Die Anforderungen an das Personal richten sich nach dem von ZVEI und VDMA beschriebenen Anforderungsprofil.

Nur Elektrofachkräfte, die den Inhalt dieses Handbuches kennen, dürfen die beschriebenen Produkte installieren und warten.

Dies sind Personen, die

- aufgrund ihrer fachlichen Ausbildung, Kenntnis a. und Erfahrung sowie Kenntnis der einschlägigen Normen die auszuführenden Arbeiten beurteilen und mögliche Gefahren erkennen können.
- aufgrund einer mehrjährigen Tätigkeit auf vergleichbarem Gebiet den gleichen Kenntnisstand wie nach einer fachlichen Ausbildung haben.

Eingriffe in die Hard- und Software unserer Produkte, soweit sie nicht in diesem Handbuch beschrieben sind, dürfen nur durch Lumberg Automation vorgenommen werden.

#### **Warnung!**

Unqualifizierte Eingriffe in die Hard- oder Software oder die Nichtbeachtung der in diesem Handbuch gegebenen Warnhinweise können schwere Personen- oder Sachschäden zur Folge haben.

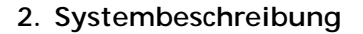

LioN (Lumberg-i/o-Network) Link ist ein modulares System für den dezentralen Einsatz in rauer Industrieumgebung zur einfachen Handhabung ihrer I/O-Daten in einem übergeordneten Bussystem. Es eignet sich besonders für Einsatzstellen mit hoher I/O-Konzentration auf verteilten Baugruppen.

Durch die sehr kompakten Abmessungen und das geringe Gewicht ist der Einsatz auch bei begrenzten Platzverhältnissen und auf Handlinggeräten realisierbar. Als Schutzart bietet LioN-Link IP 67.

Das LioN-Link-System besteht aus dem BusHead – die Verbindung zum übergeordneten Feldbus – und den verschiedenen feldbusunabhängigen I/O-Modulen. Die maximale Ausdehnung des Link-Systems beträgt 100 m je Link-Anschluss (zwei Anschlüsse je BusHead => Gesamtausdehnung 200 m). Jeder Strang kann mit bis zu 15 I/O-Modulen erweitert werden. Der Abstand zwischen zwei Link-Teilnehmern ist beliebig. Die zulässige Gesamtlänge je Strang darf jedoch nicht überschritten werden.

Bei Ausnutzung der maximalen Ausdehnung ist eine zusätzliche Einspeisung der Versorgungsspannung System/Sensorik über T-Stücke und/oder am letzten Link Teilnehmer möglich.

Um die zulässigen Werte für eine sichere Spannungsversorgung der Module einzuhalten ist es erforderlich, jedes System nach den tatsächlichen Gegebenheiten (Anzahl der Module und Sensoren sowie der Leitungslänge zwischen den Modulen) zu berechnen. Hierfür steht eine Berechnungstabelle unter

http://www.lumberg-automation.com/downloads

zur Verfügung. Ein Beispiel finden sie in diesem Handbuch im Kapitel 6.3.

Als Link-Leitung empfehlen wir eine Standard-Can/DeviceNet-Leitung. Geeignet sind auch ungeschirmte 5-polige Leitungen mit Standard-M12 Stecker/-Kupplung. Alternativ können auch Fixcon-Stecker/-Kupplungen verwendet werden. Bei Einsatz einer ungeschirmten Leitung sollte eine Ausdehnung von 25 m je Link-Anschluss nicht überschritten werden. In Anlagen mit EMV-Belastung (in der Nähe von geregelten Motoren, Umrichtern oder in Schweißanwendungen) ist der Einsatz geschirmter Leitungen (Standard Can/DeviceNet) erforderlich.

#### **3. Produktübersicht**

#### **3.1 Modulvarianten**

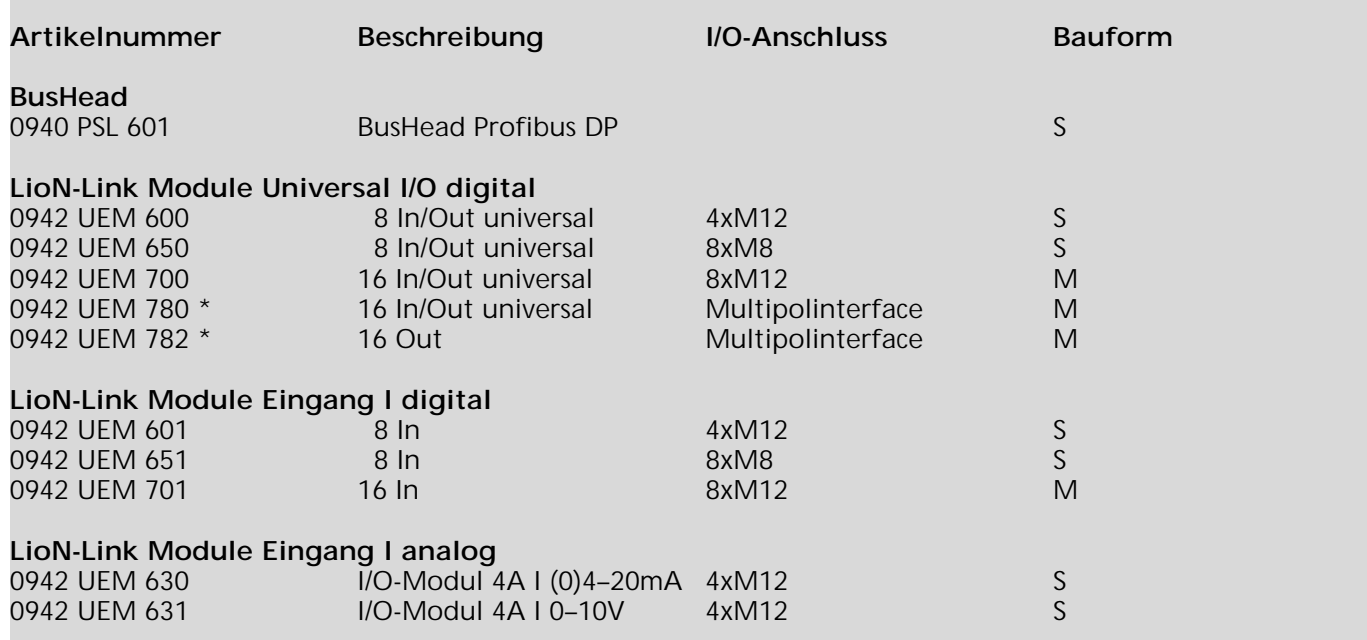

\* in Vorbereitung - verfügbar voraussichtlich ab April 2008

#### **3.2 Place Holder Module**

Hierbei handelt es sich um rein virtuelle Module!

## **4. Äußere Abmessungen**

## **4.1 BusHead**

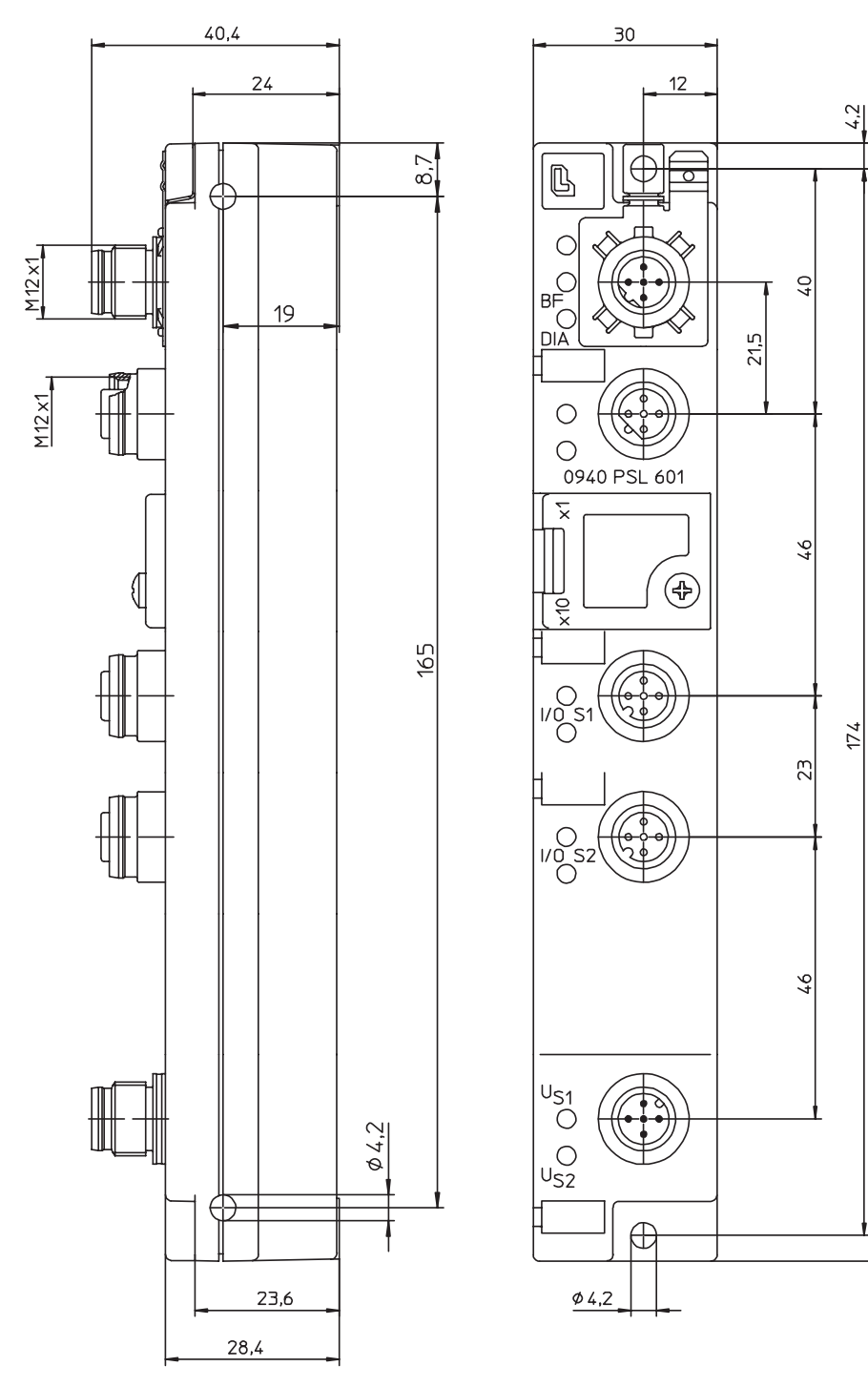

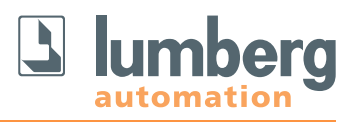

182.4

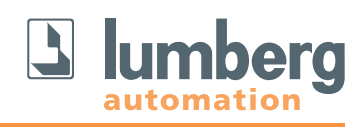

## **4.2 Digitale Universalmodule**

## **4.2.1 0942 UEM 600**

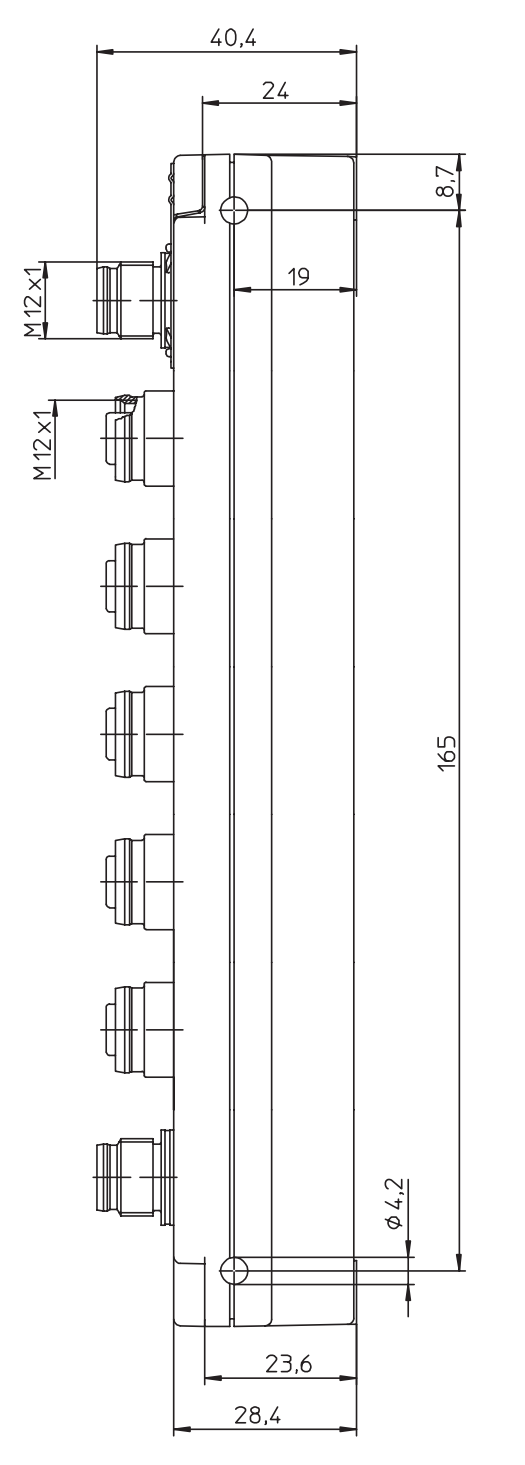

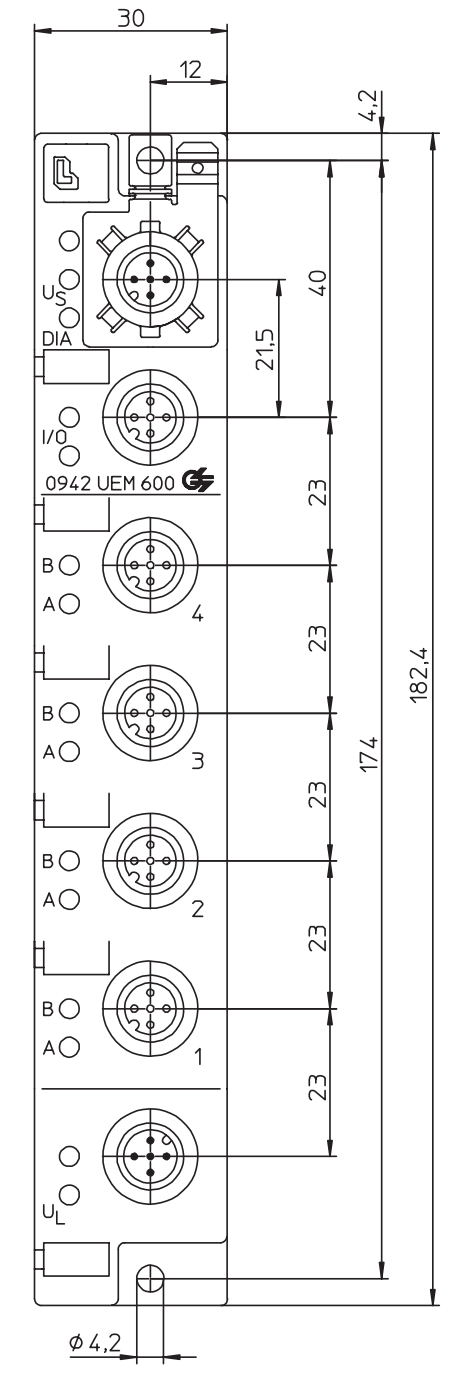

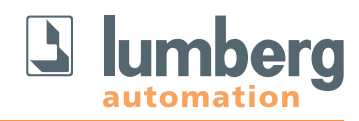

## **4.2.2 0942 UEM 650**

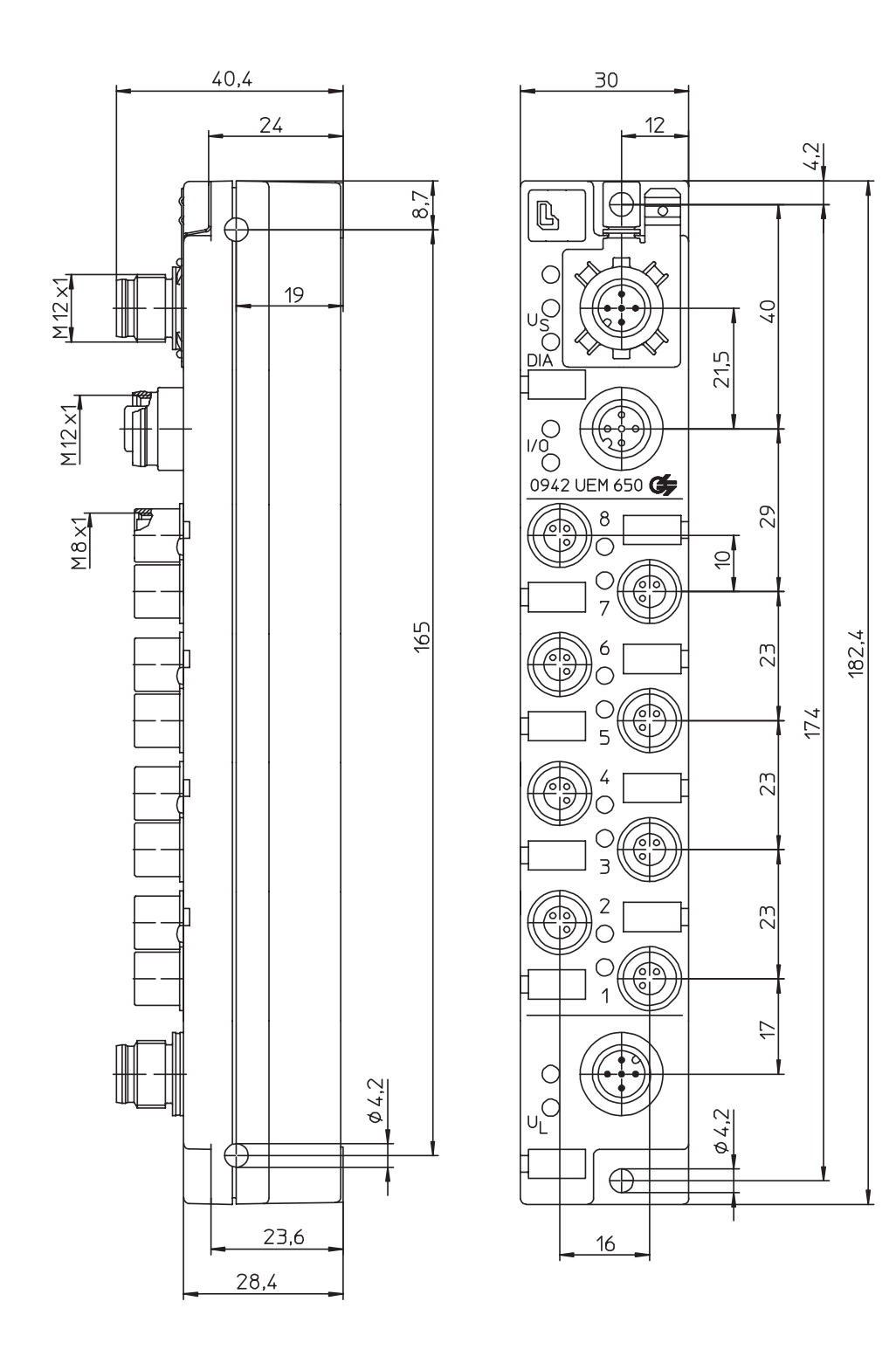

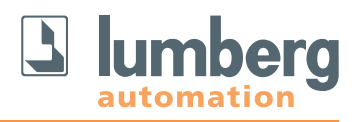

## **4.2.3 0942 UEM 700**

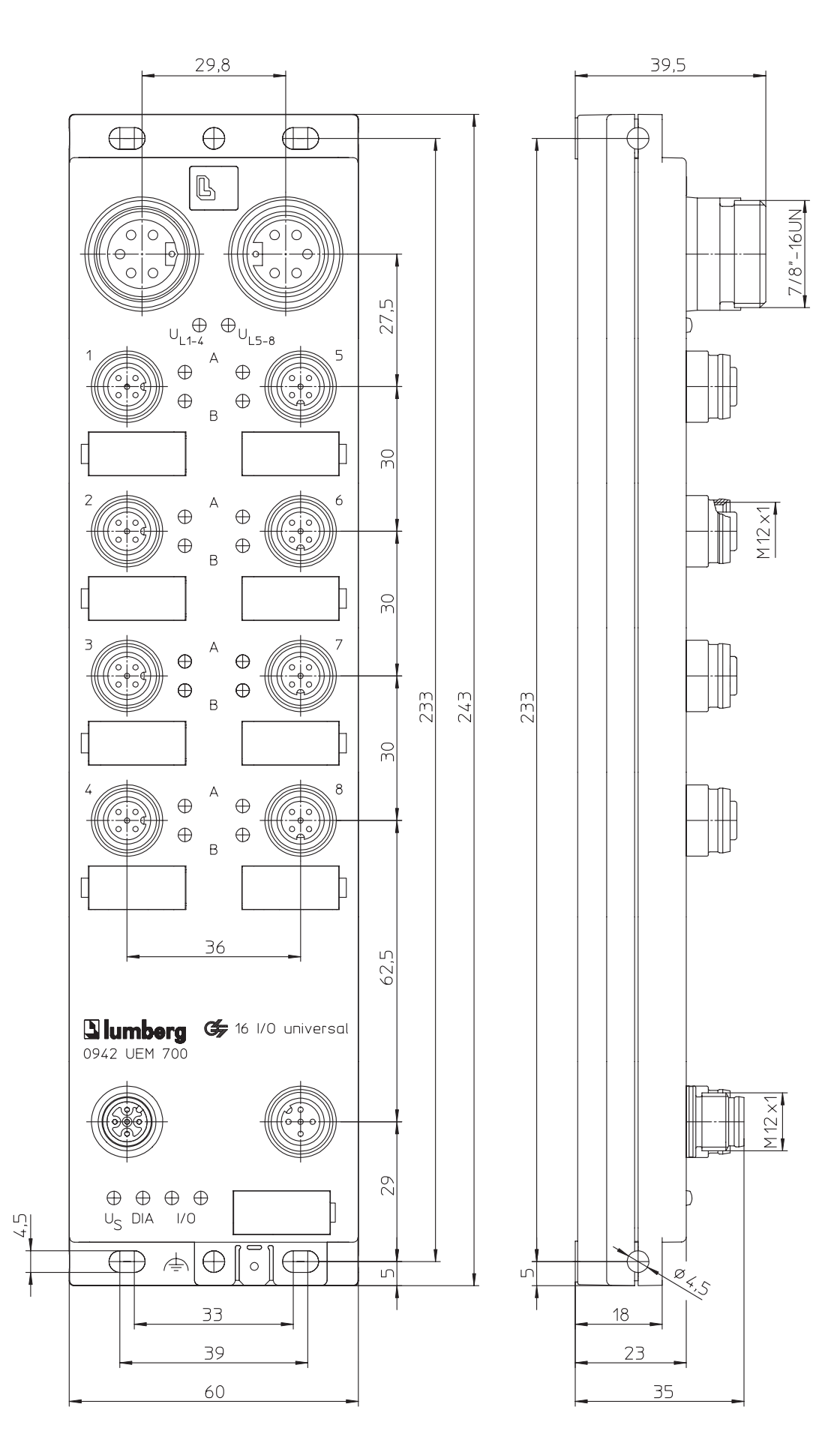

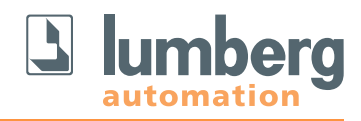

## **4,3 Digitale Eingangsmodule**

**4.3.1 0942 UEM 601**

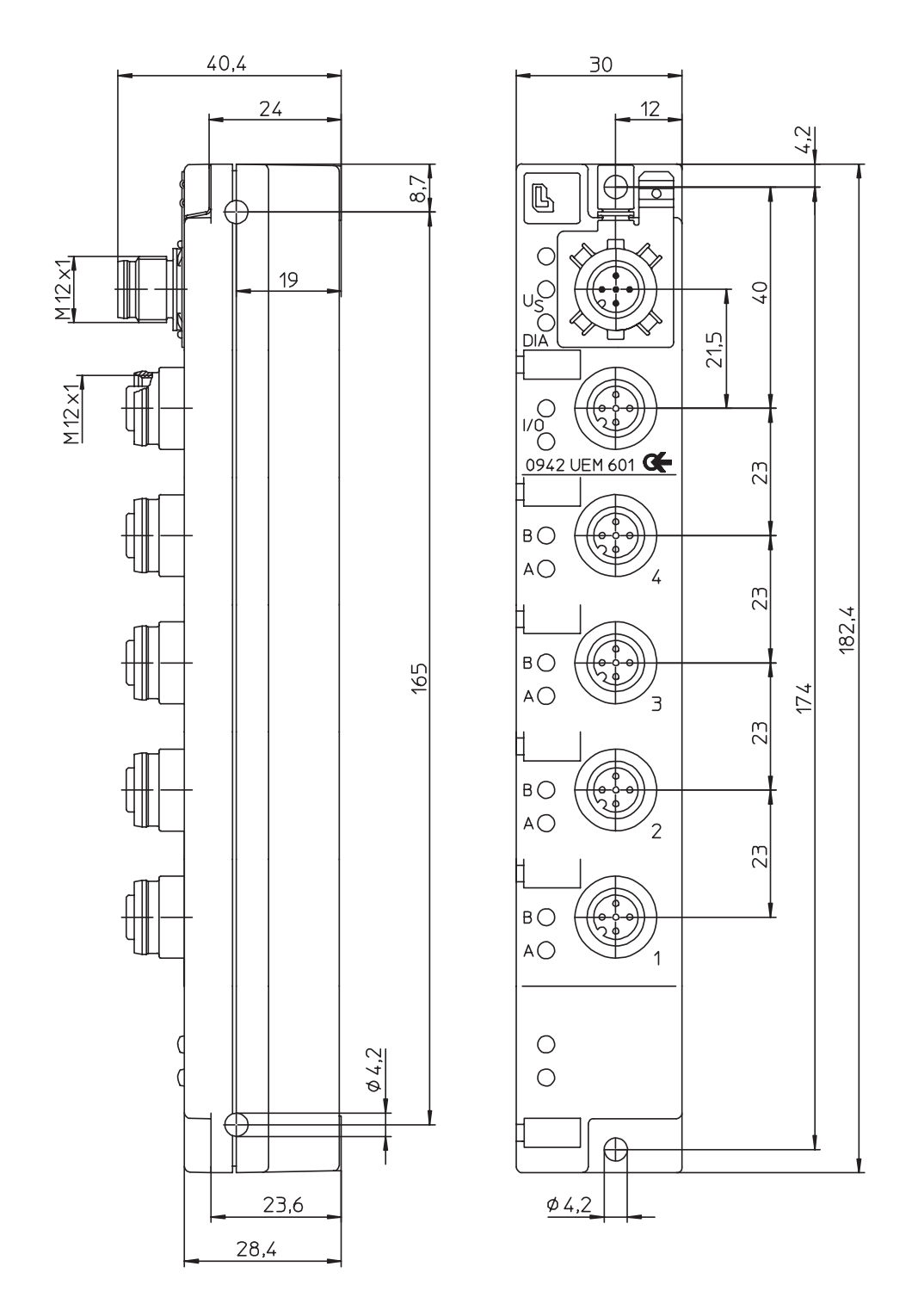

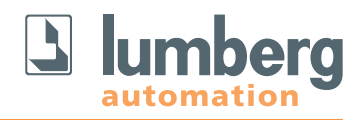

## **4.3.2 0942 UEM 651**

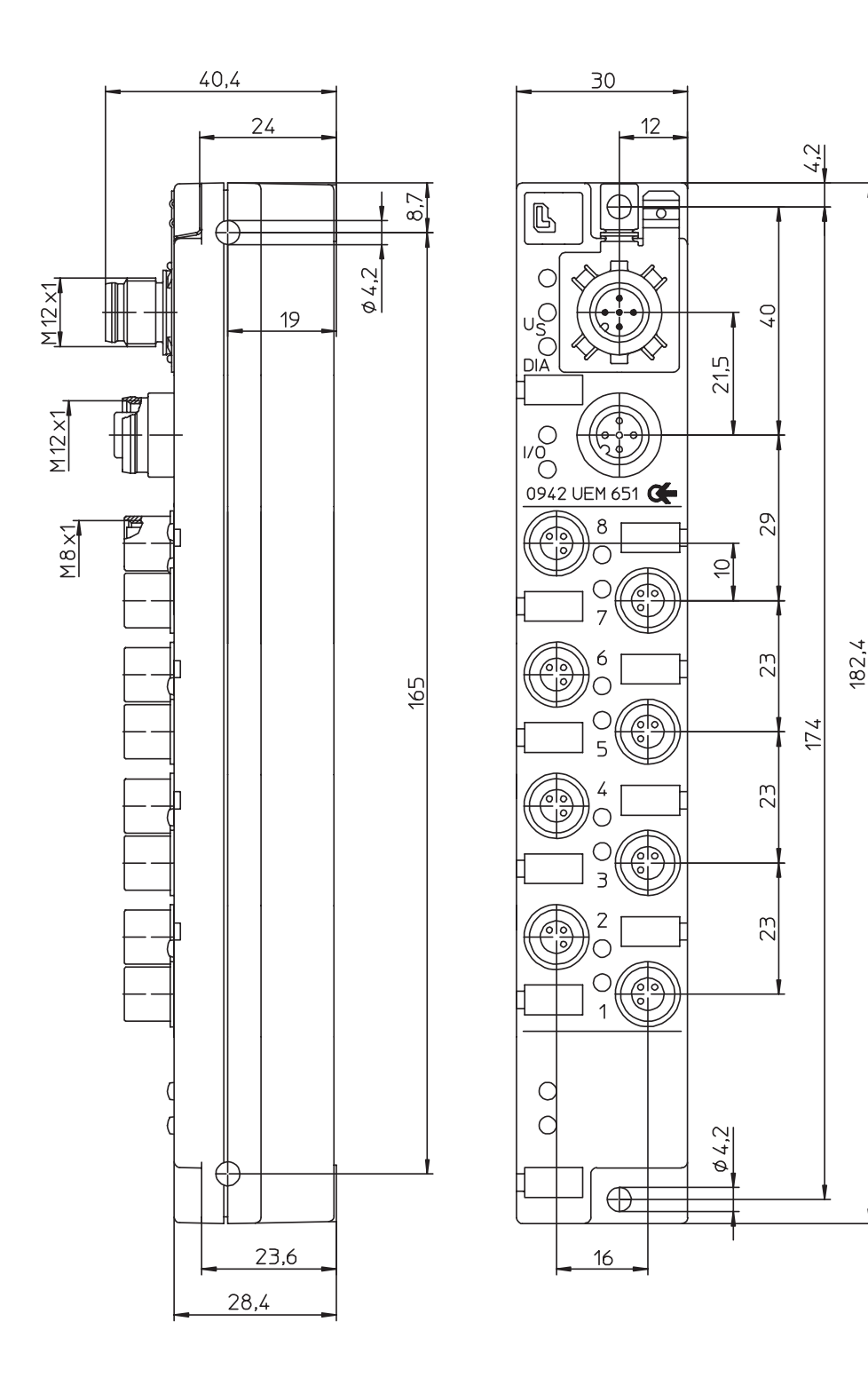

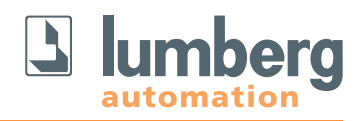

## **4.3.3 0942 UEM 701**

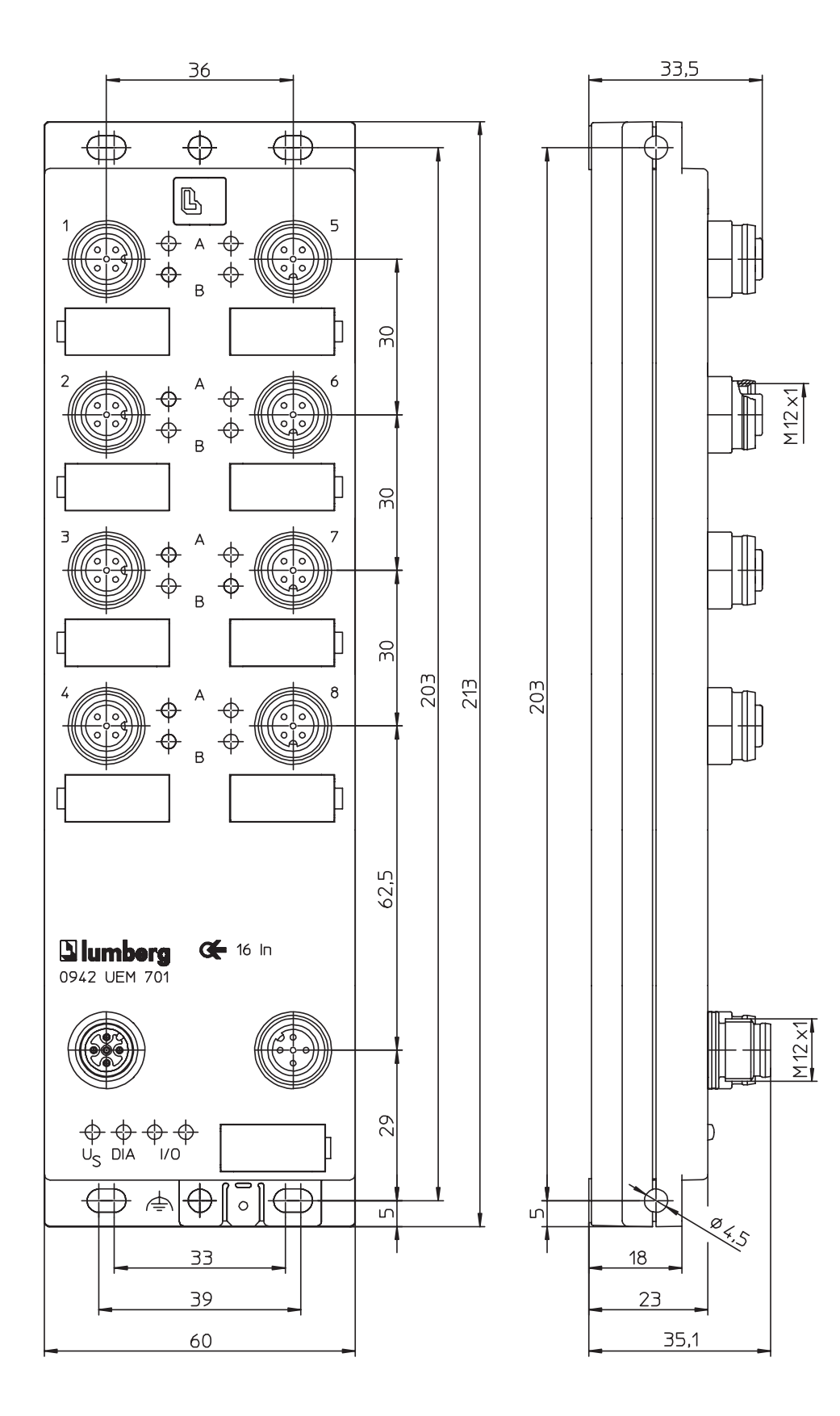

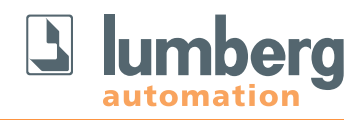

## **4.4 Analoge Eingangsmodule**

**4.2.3 0942 UEM 630/631**

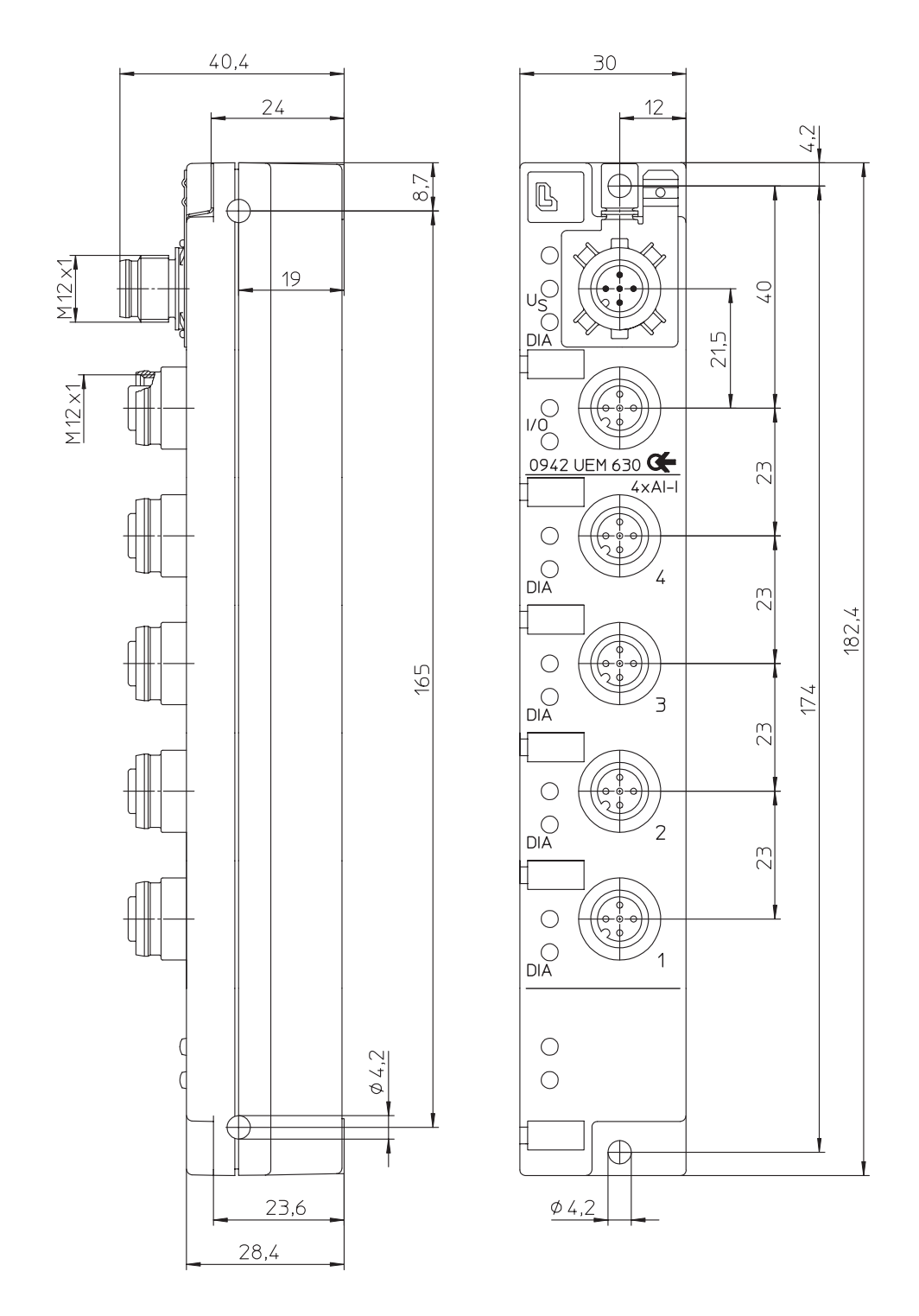

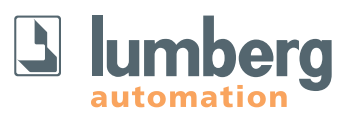

#### **4.5 Hinweise für die Feldinstallation**

Die Module sind auf eine ebene Fläche mit jeweils/mindestens zwei Schrauben zu montieren.

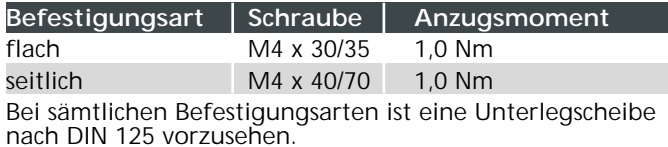

#### **Wichtiger Hinweis:**

Zur Ableitung von Störströmen bzw. für die EMV-Festigkeit verfügt das Modul über ein Erdungsblech.

Es ist erforderlich, dieses Erdungsblech über eine niederimpedante Verbindung mit der Bezugserde zu verbinden. Im Falle einer geerdeten Montagefläche kann die Verbindung direkt über die Befestigungsschraube erfolgen (nicht bei seitlicher Befestigung).

Bei nicht geerdeter Montagefläche oder seitlicher Befestigung ist ein Masseband oder eine geeignete PE-Leitung zu verwenden!

#### **5. Pinbelegung**

**5.1 Profibus-DP M12-Stecker/-Kupplung, 5-polig, B-codiert** Farbcodierung der Anschlüsse: **violett**

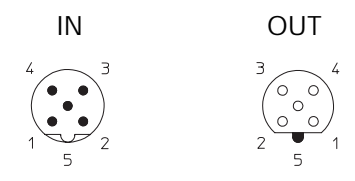

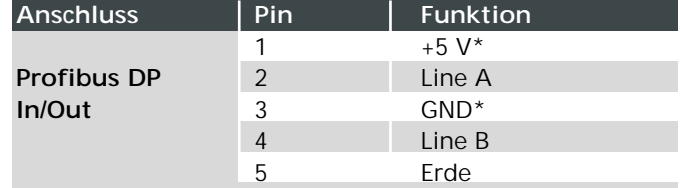

Die mit \* gekennzeichneten Signale sind interne Signale, die das Modul zur Versorgung eines Abschlusswiderstandes zur Verfügung stellt. Sie dürfen weder beschaltet noch an andere Teilnehmer weitergeleitet werden. Als zulässiger Abschlusswiderstand ist der Artikel 0979 PTX 101 zu verwenden.

#### **ACHTUNG, Zerstörungsgefahr!**

Spannungsversorgung (24 V DC) nie auf die Datenleitungen (Pin 2, Pin 4) oder die internen Signale (Pin 1, Pin 3) legen.

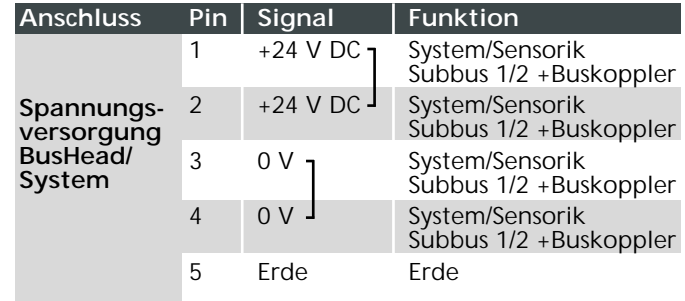

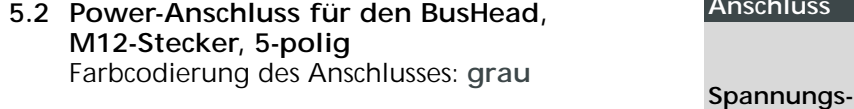

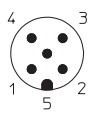

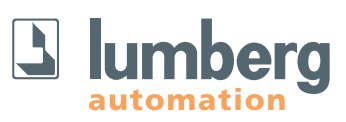

#### **5.3 Link-Systemanschluss, M12-Stecker/-Kupplung, 5-polig** Farbcodierung der Anschlüsse: **orange**

IN OUT M12-Stecker, 5-polig, nicht am BusHead

M12-Buchse, 5-polig, am BusHead zwei mal (Line 1, Line 2)

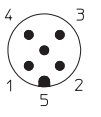

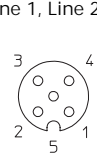

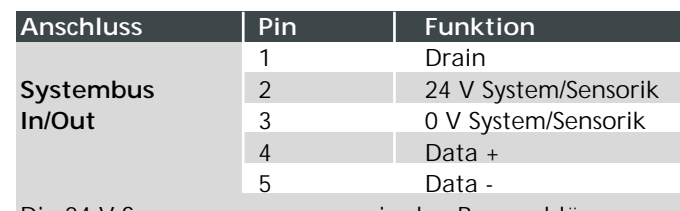

Die 24 V-Spannungsversorgung in den Busanschlüssen wird zur Versorgung der Modulelektronik und Sensorik der Systembusteilnehmer verwendet.

#### **ACHTUNG, Zerstörungsgefahr!**

Spannungsversorgung (+24 V DC) nie auf die Datenleitungen (Data + -> Pin 4, Data - -> Pin 5) legen. Auch das Verpolen der Spannungsversorgung (+24 V DC/0 V) kann zur Zerstörung des Moduls führen.

Bei großen Leitungslängen ist eine Zwischeneinspeisung der Versorgungsspannung empfehlenswert.

#### **5.4 Sensor-/Aktoranschluss Systembusmodule,**  Farbcodierung der Anschlüsse: **schwarz**

#### **5.4.1 Module 0942 UEM 650/651, M8-Kupplung, 3-polig**

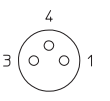

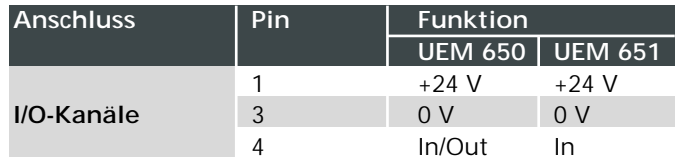

**5.4.2 Module 0942 UEM 600/601, Module 0942 UEM 700/701, M12-Kupplung, 5-polig**

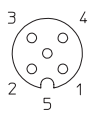

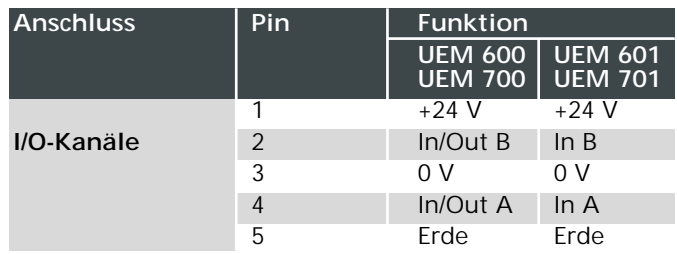

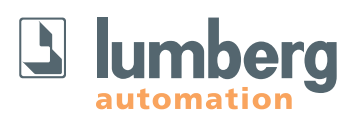

#### **5.4.3 Module 0942 UEM 630/631, M12-Kupplung, 5-polig**

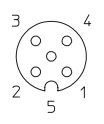

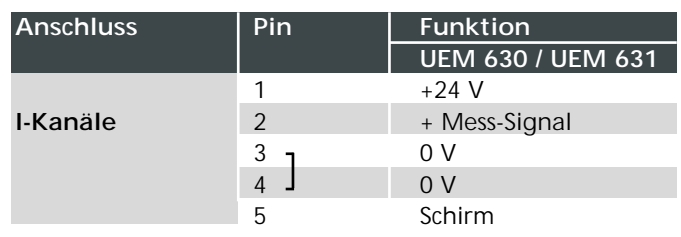

### **5.4.4 Anschluss von analogen Messwertgebern**

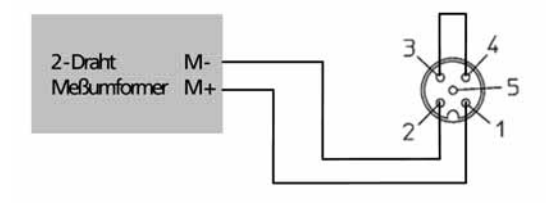

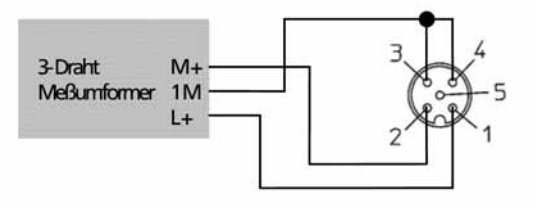

- **5.5 Actuator Poweranschluss Systembusmodule,** Farbcodierung der Anschlüsse: **grau**
- **5.5.1 Systembusmodule Bauform S, M12-Stecker, 5-polig**

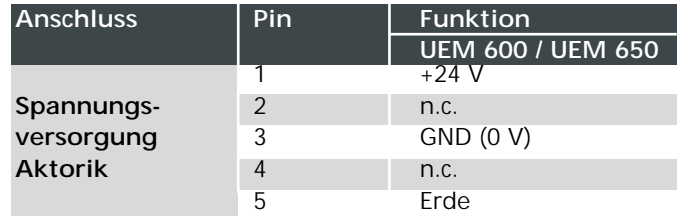

**5.5.2 Systembusmodule Bauform M, 7/8"-Stecker/Kupplung, 5-polig**

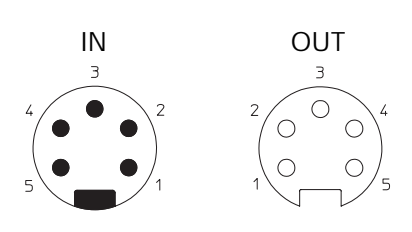

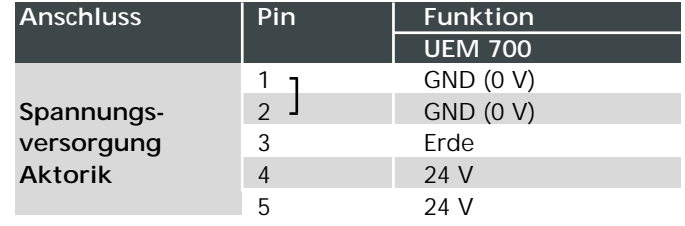

Pin 4 Versorgung Buchse 1–4; Pin 5 Versorgung Buchse 5–8

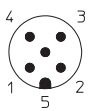

## **6. Verdrahtungskonzept**

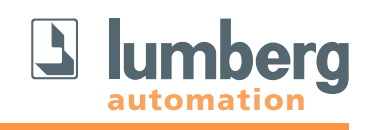

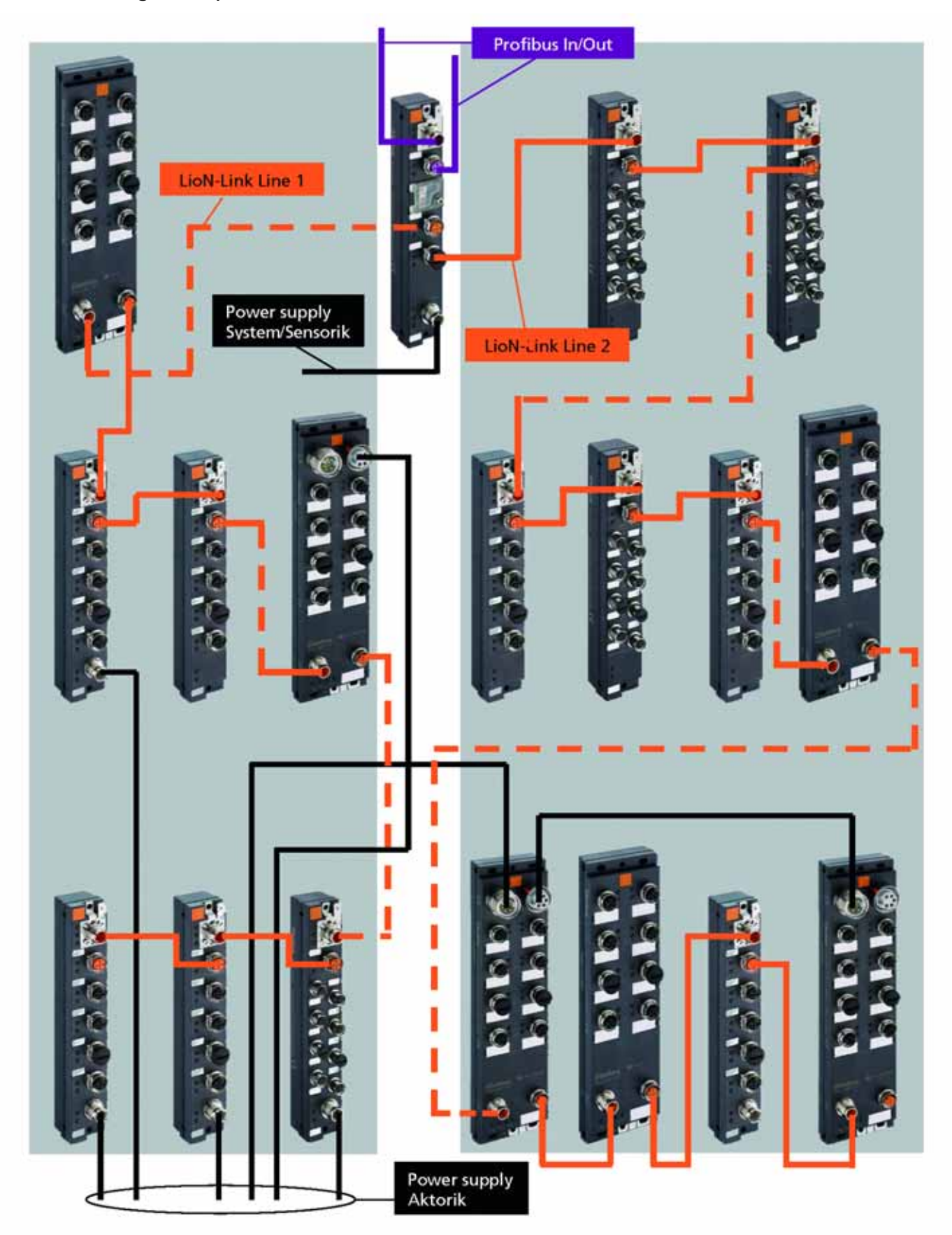

Technische Änderungen vorbehalten!

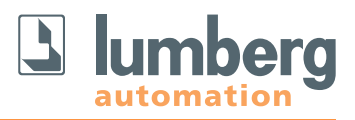

Bei der Planung einer Anlage muss darauf geachtet werden, dass ab bestimmten Leitungslängen eine Zwischeneinspeisung der System-/Sensorversorgung notwendig sein kann!

Bei nicht ausreichender Spannungsversorgung geben die I/O-Module eine Diagnosemeldung. Die Warnschwelle liegt bei ca. 19 V DC.

Für die Berechnung des Spannungsfalls steht Ihnen eine Berechnungstabelle unter http://www.lumbergautomation.com/downloads/ zur Verfügung (siehe auch Abbildung nächste Seite).

## **6.1 Mögliche Leitungsvarianten**

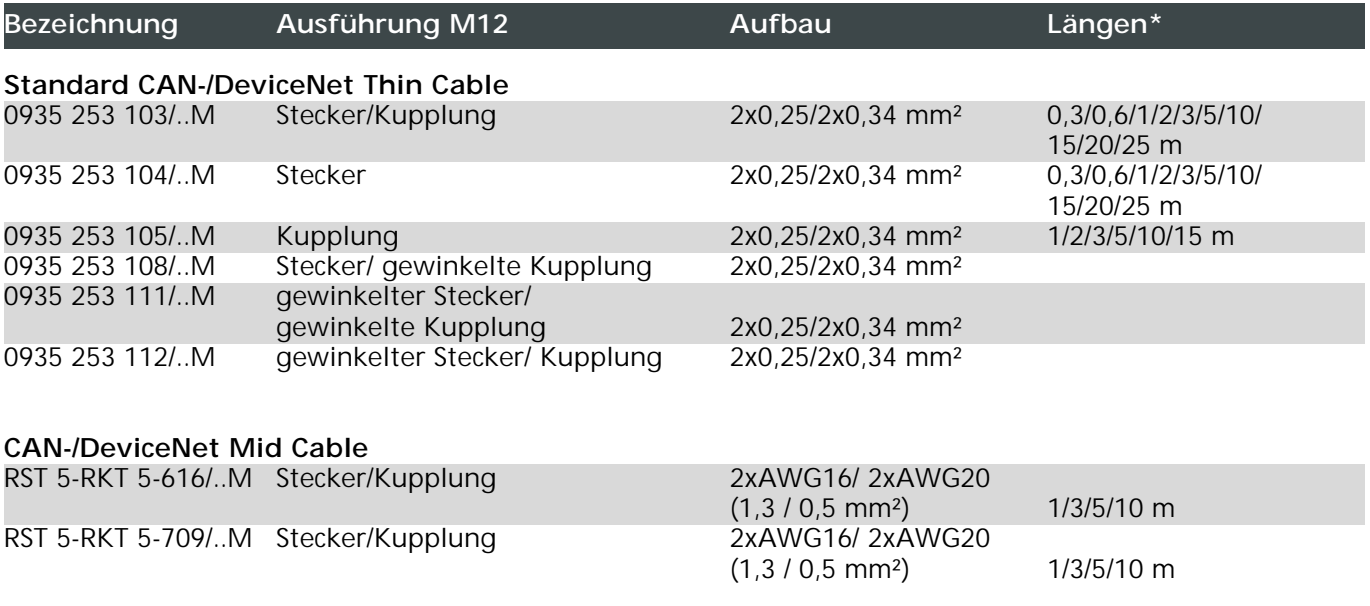

#### **ungeschirmte Leitung**

RST 5-RKT 5-xxx/..M M12-Stecker/-Kupplung

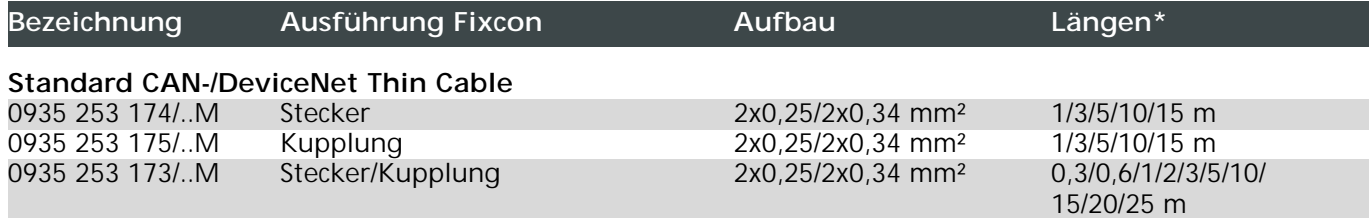

\* bei den angegebenen Längen handelt es sich um Standardtypen, die ab Lager verfügbar sind. (Andere Varianten auf Anfrage)

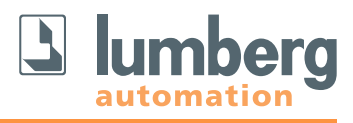

**6.2 Zwischeneinspeisung der Sensor-/Systemversorgung an den Link-Modulen unter Verwendung des T-Verteilers 0906 UTP 104 und Standard-Anschlussleitungen z.B. RKT 5-226/..M P89; RKT 4-3-224/..M; RKT 4-3-602/..M...**

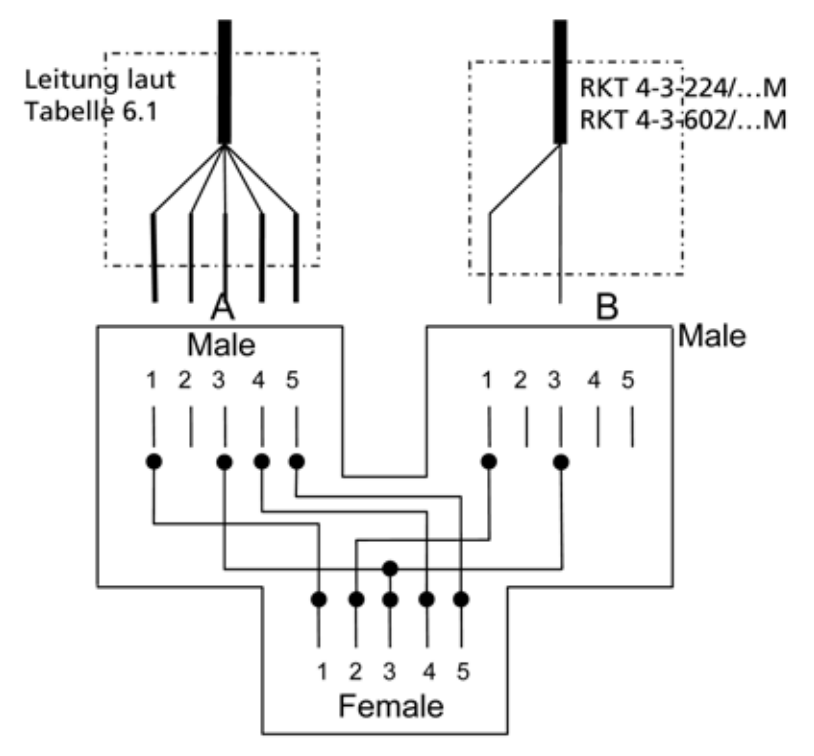

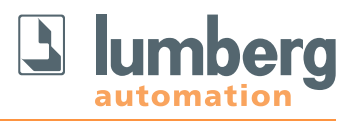

#### **6.3 Darstellung der Tabelle zur Berechnung des Spannungsfalls und der Position für Zwischeneinspeisungen anhand von Beispielen**

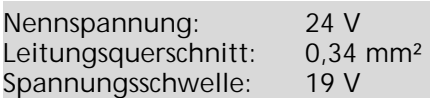

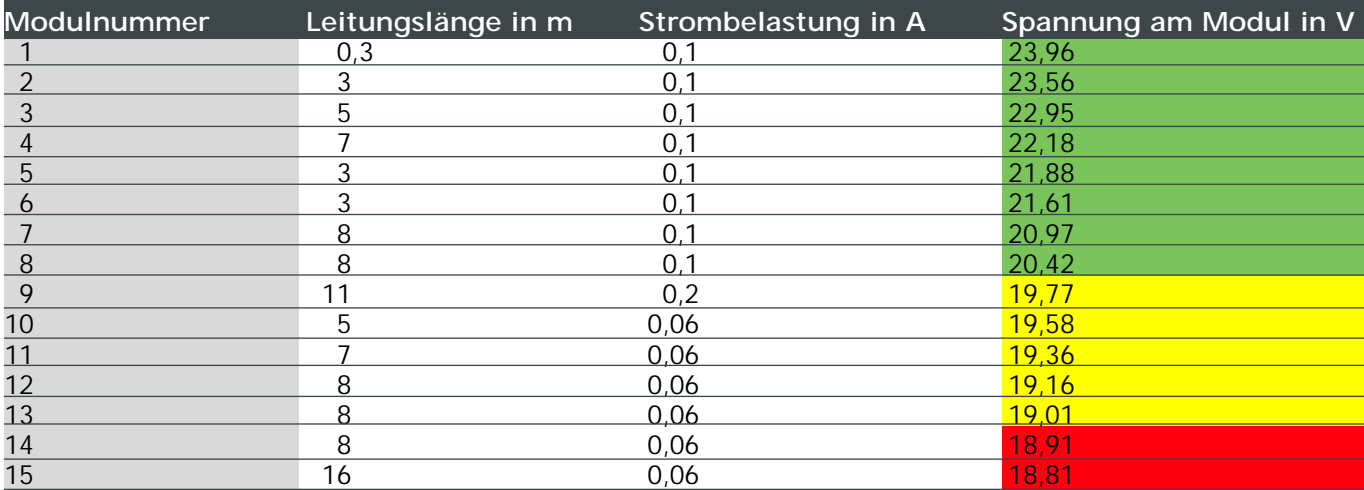

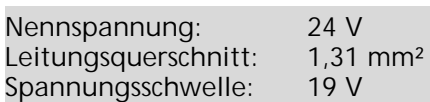

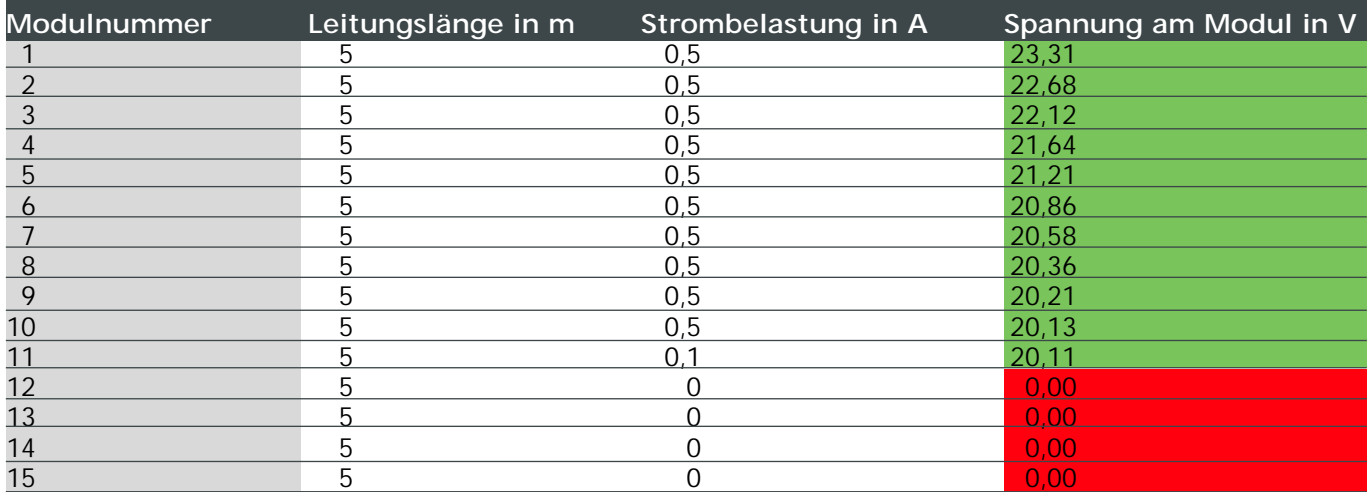

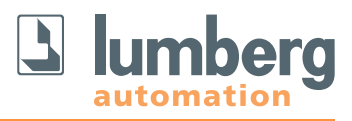

#### **7. Kommunikation mit dem System**

Die Kommunikation mit dem übergeordneten Bussystem (hier: Profibus DP) erfolgt über den BusHead 0940 PSL 601.

#### **7.1 Adressierung**

#### **a) Drehadressierschalter**

Für die direkte Einstellung der Profibusadresse werden zwei Drehschalter verwendet, die sich oberhalb der M12-Busanschlüsse hinter einer Klarsichtabdeckung befinden. Die Schalter für Zehner- und Einerstelle der Adresse sind gekennzeichnet. Die eingestellte Adresse wird beim Einschalten der Spannungsversorgung übernommen. Daher muss bei einer Änderung der Adresse die Versorgung kurz unterbrochen werden, damit das Modul die neue Adresse übernimmt.

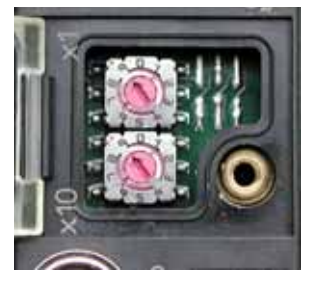

Der einstellbare Adressbereich liegt zwischen 1 und 99. Werkseitig ist die Adresse 99 eingestellt.

#### **7.1.2 Profibus-Netzwerk**

Die Einstellung der Moduladresse ist auch über das Profibus-Netzwerk möglich.

Genaue Anweisungen über die Vorgehensweise finden Sie im Handbuch Ihres jeweiligen Profibus-Masters.

#### **7.2 Datenübertragungsrate**

Die verwendete Datenübertragungsrate wird beim Start der Kommunikation des Moduls mit dem Master festgestellt und automatisch eingestellt (AutoBaud Detection).

#### **7.3 Beispiele zur Integration in die Steuerungskonfiguration**

Die Konfigurationsdatei (.gsd Datei) der Module muss in die Steuerungssoftware integriert werden. Die genaue Vorgehensweise entnehmen Sie bitte dem Handbuch der jeweiligen Steuerung. Für die Darstellung von Beispielkonfigurationen haben wir die S7 Software der Fa. Siemens und die CoDeSys Software der Fa. 3S Software Solutions gewählt.

Die Drehschalter sind für diese Adressierungsart auf den Wert "00" einzustellen und nicht zu verändern. Der Adressbereich liegt in diesem Fall zwischen 1 und 125.

Die Festlegung der Profibusadresse und der Bereich der Ein- und Ausgangsbyte wird von der jeweiligen Konfigurationssoftware automatisch vorgenommen, kann aber durch den Anwender verändert werden.

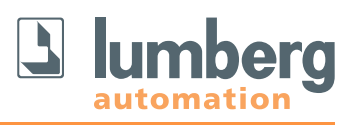

## **7.3.1 Beispielkonfiguration in der S7-Software der Fa. Siemens**

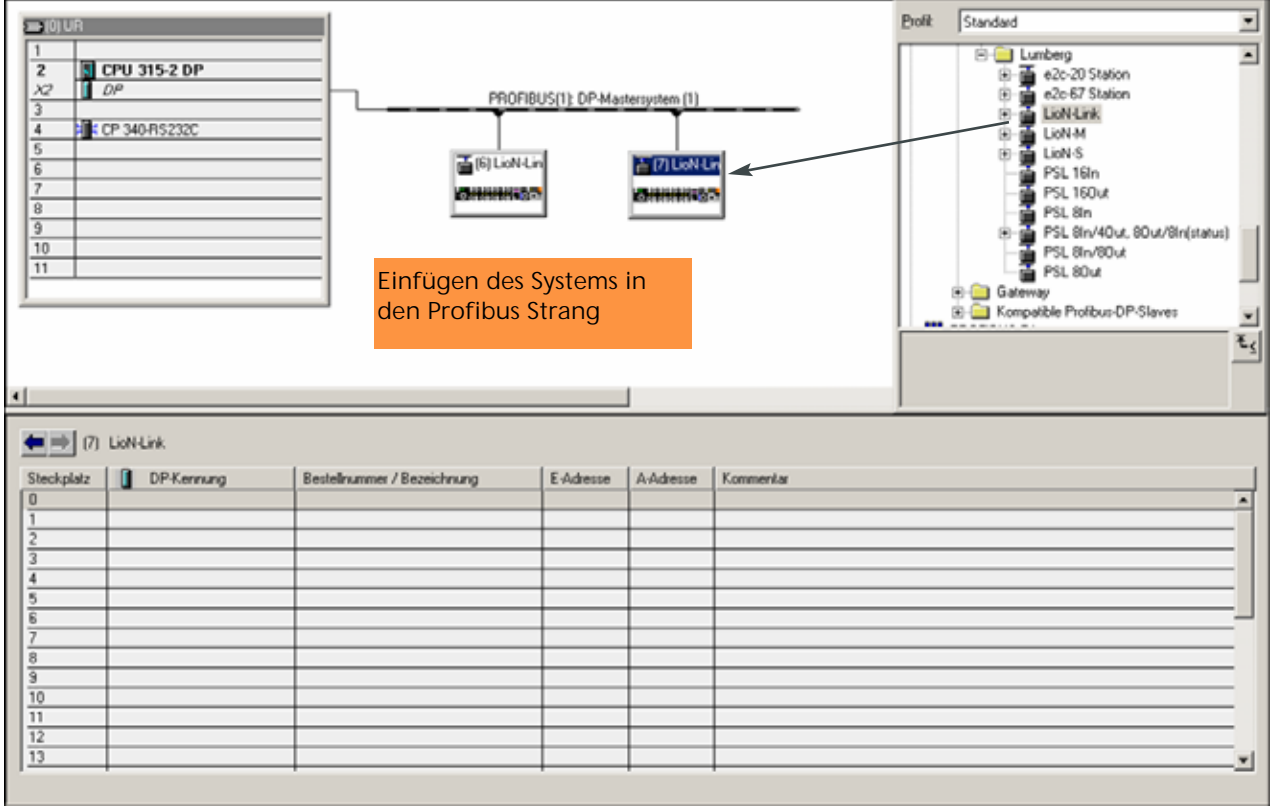

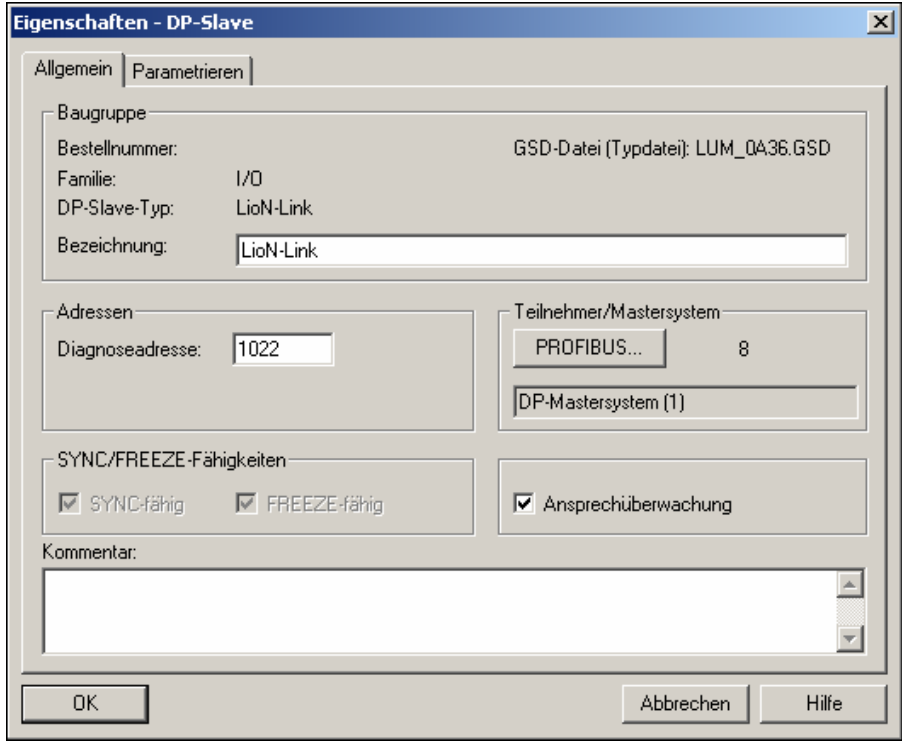

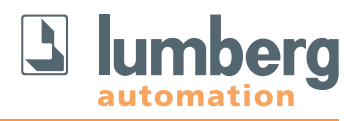

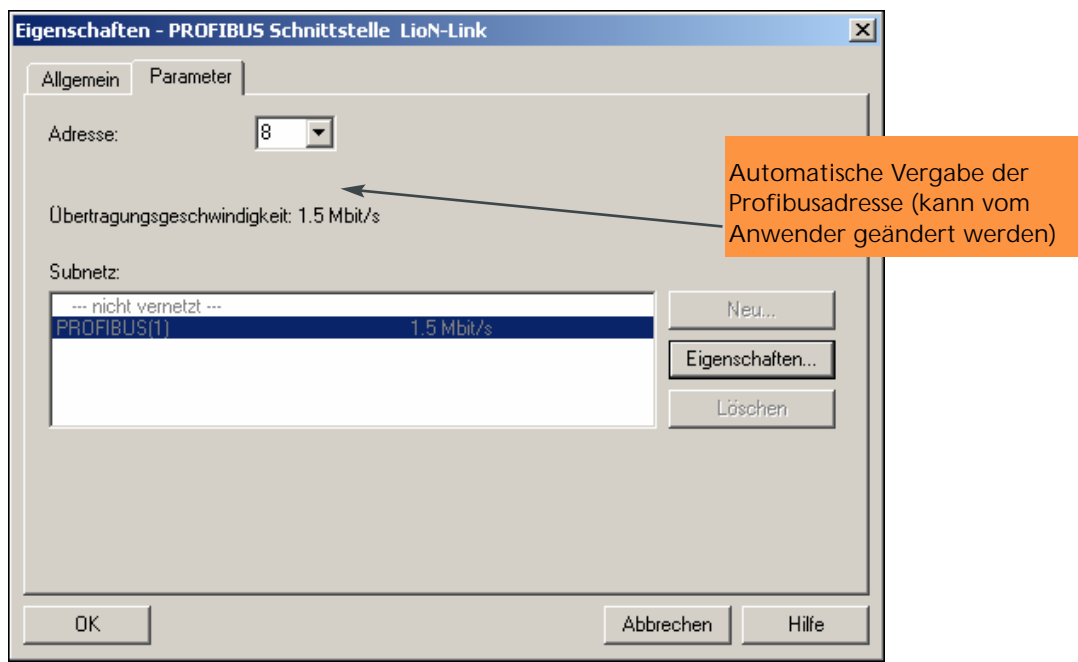

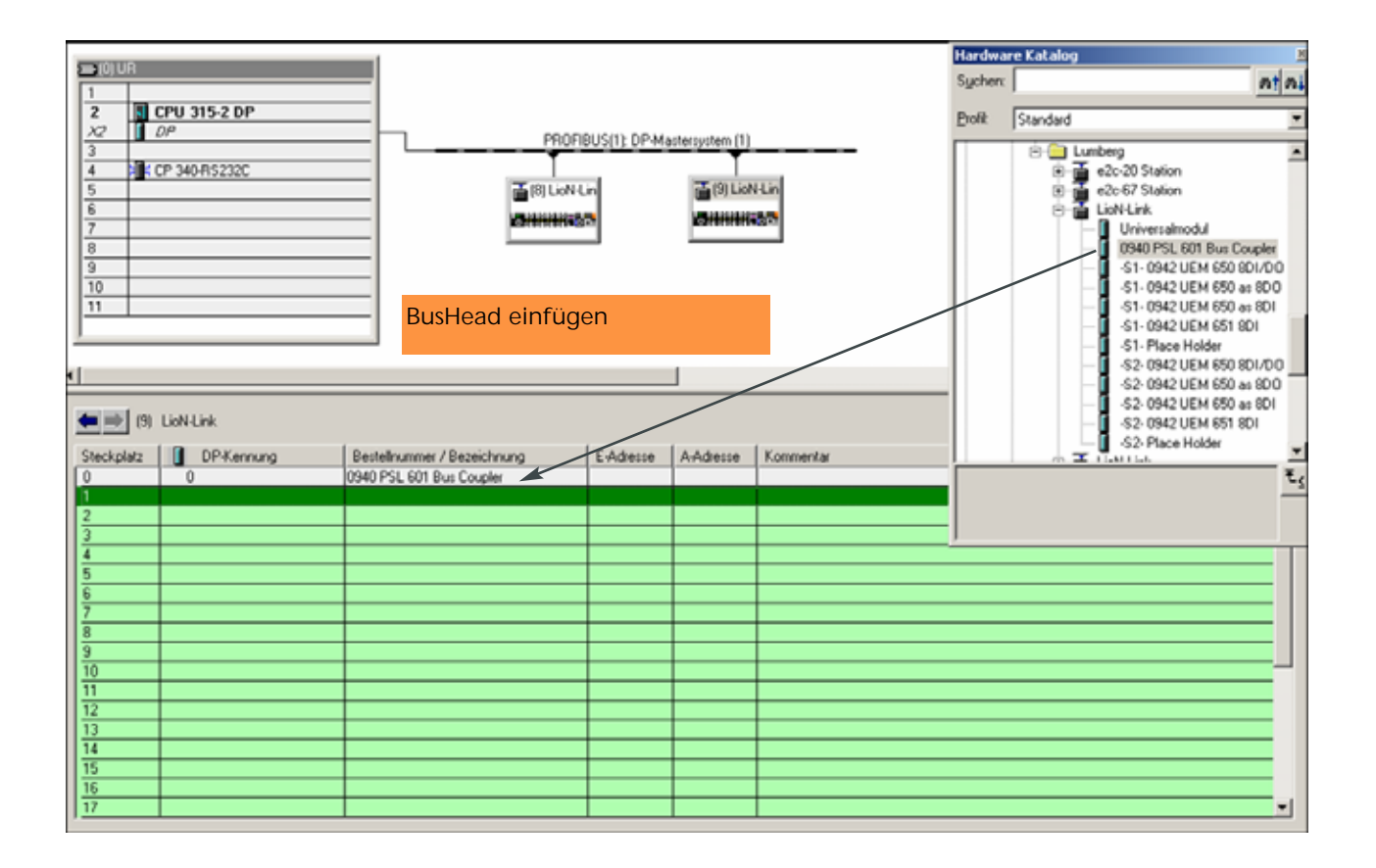

Am BusHead können die Default-Einstellungen für die Softwarediagnose verändert werden. Um die Parametereinstellungen zu verändern klicken Sie doppelt auf das Modul und wählen *Parametrieren* aus. Danach den Ordner Gerätespezifische Parameter öffnen. Die eingestellten Werte werden angezeigt.

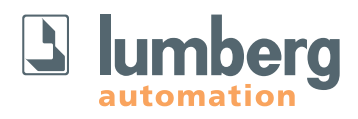

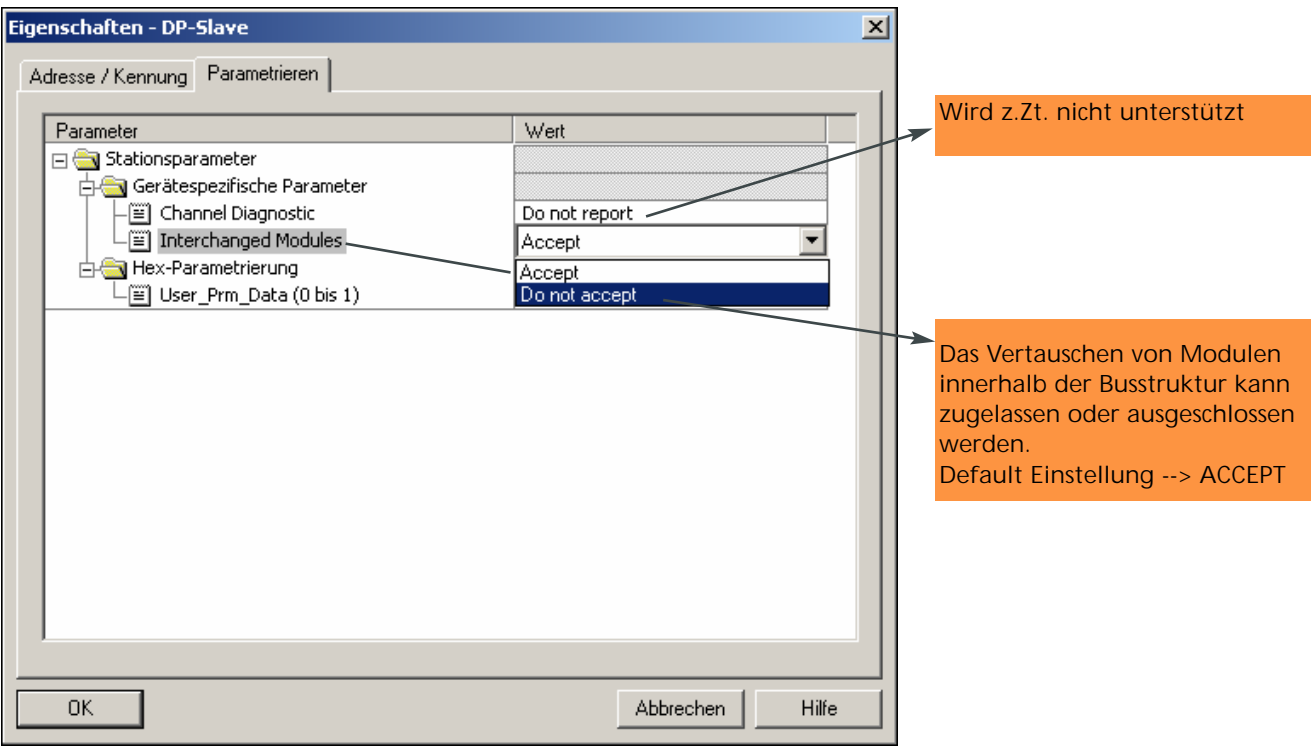

Bei der Einstellung von ACCEPT wird bei Neustart des Systems die geänderte IST-Konfiguration als neue SOLL übernommen. Bei DO NOT ACCEPT wird die vorhandene Konfiguration festgeschrieben!

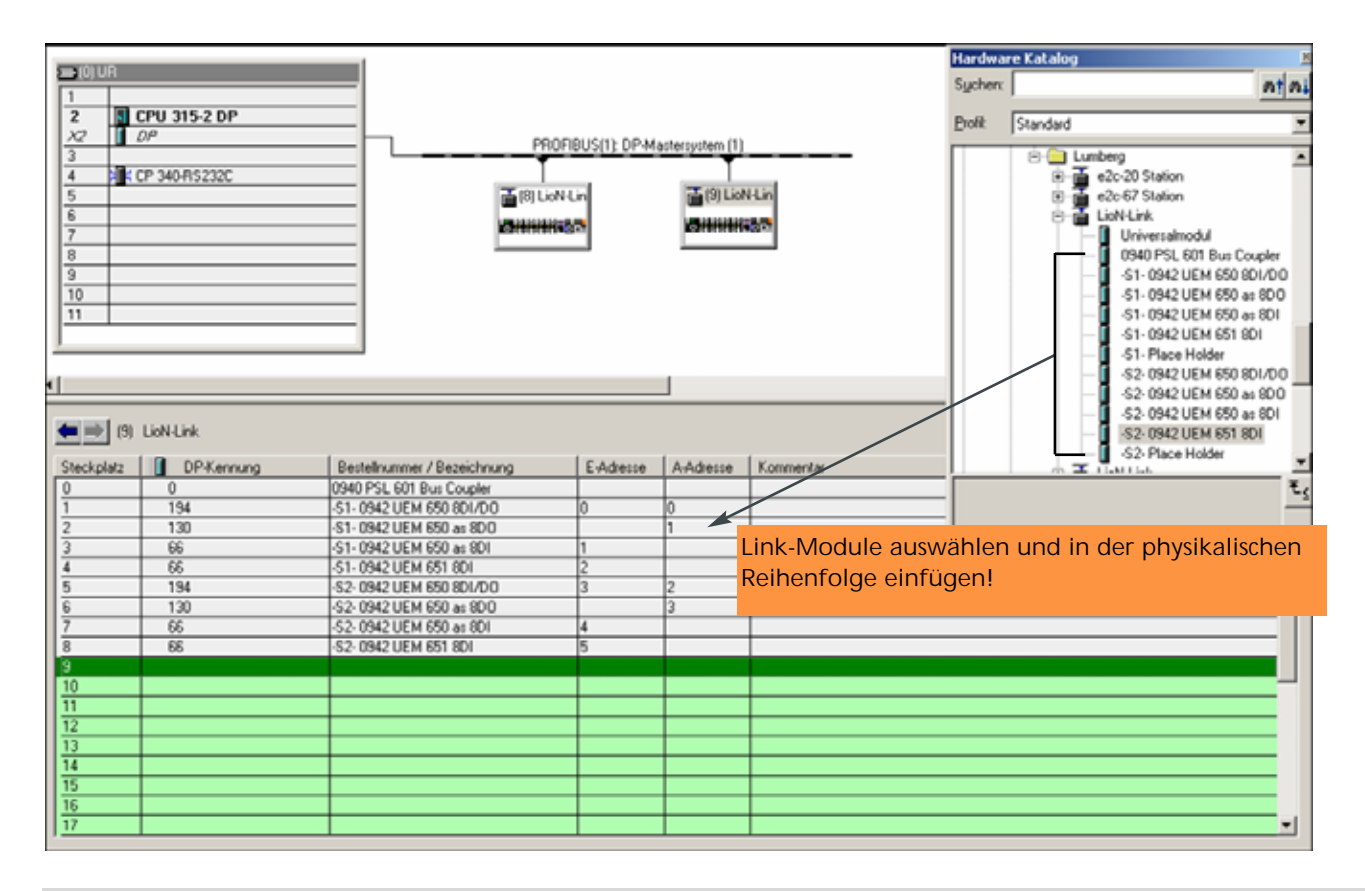

Zunächst wird der BusHead in das System integriert. Im Anschluss werden die I/O-Module von Link Strang 1, danach die Module aus Strang 2 jeweils in der Reihenfolge ihrer physikalischen Installation angehängt. Alle verwendbaren Module – außer dem BusHead – sind für beide Stränge vorhanden und mit einem Indize S1 für Link-Strang 1 und S2 für Link-Strang 2 versehen.

**Das Einhalten der richtigen Zuordnung ist zwingend!**

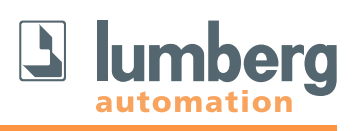

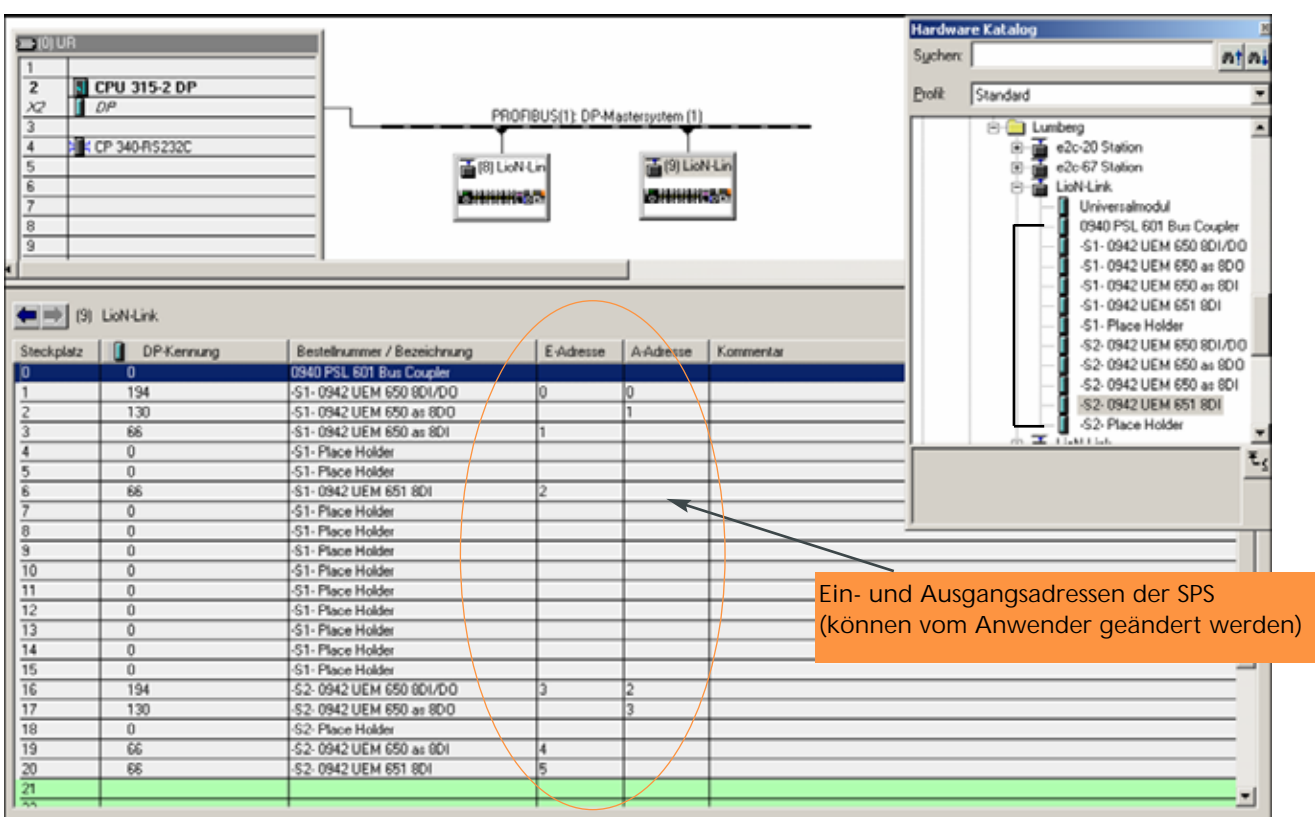

Beide Stränge können mit Place Holdern bis zur maximalen Modulanzahl von 15 Modulen/Strang aufgefüllt werden. Der Konfigurator reserviert in diesem Fall den entsprechenden Diagnoseadressen im LioN-Link-Strang in der SPS. Bei Erweiterungen kommt es nicht zu Verschiebungen bzw. zu Sprüngen in der Diagnoseadressierung.

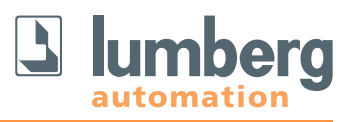

## **7.3.1.1 Konfigurationsmöglichkeiten Analogmodule**

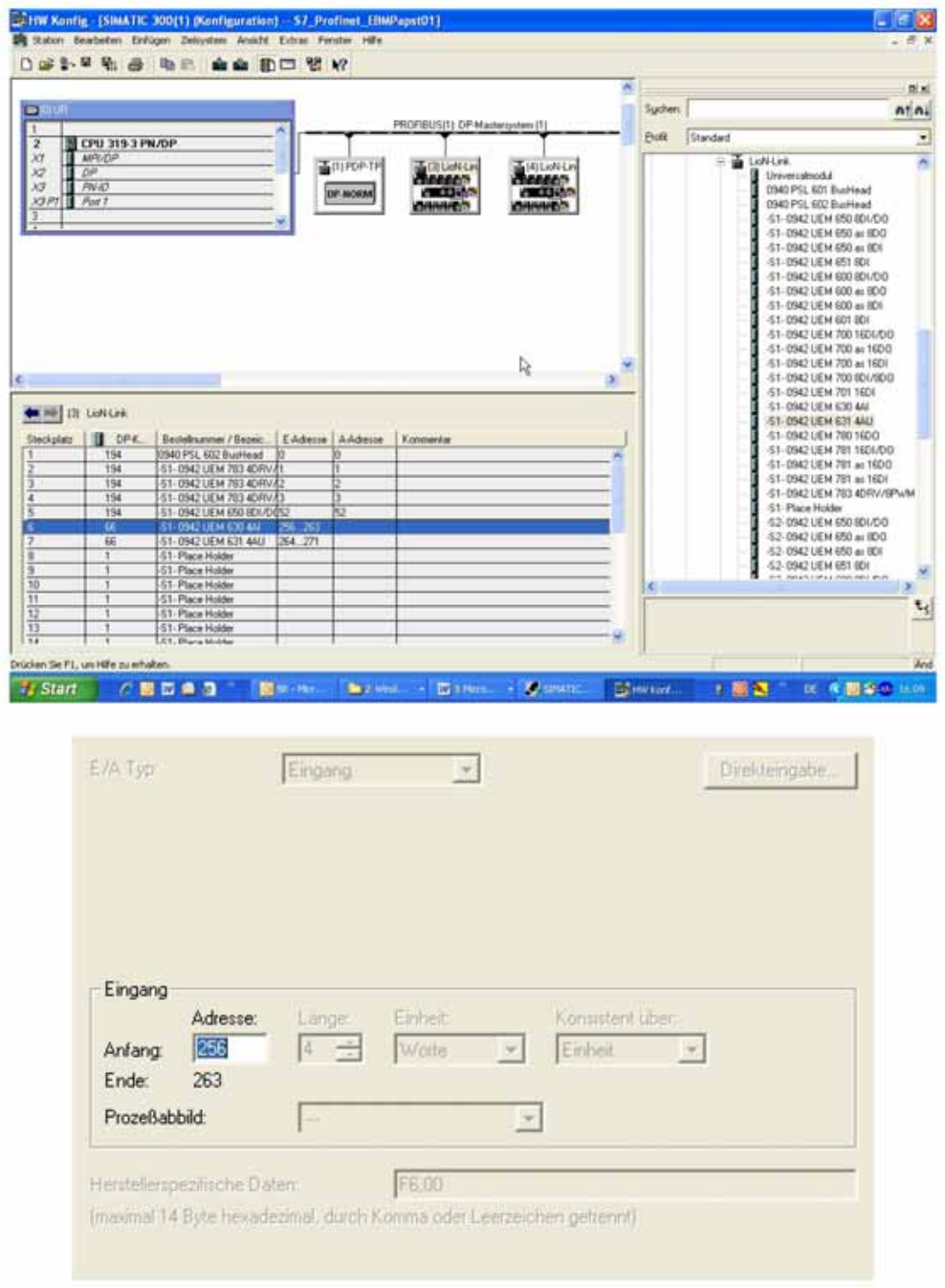

Die Anfangsadresse kann vom Anwender verändert werden. Die Endadresse wird durch die Anzahl der verwendeten Kanäle bestimmt.

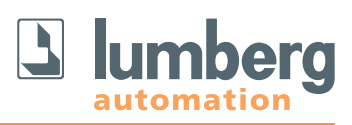

**7.3.1.2 Analogmodul 0942 UEM 630; 0(4)–20 mA**

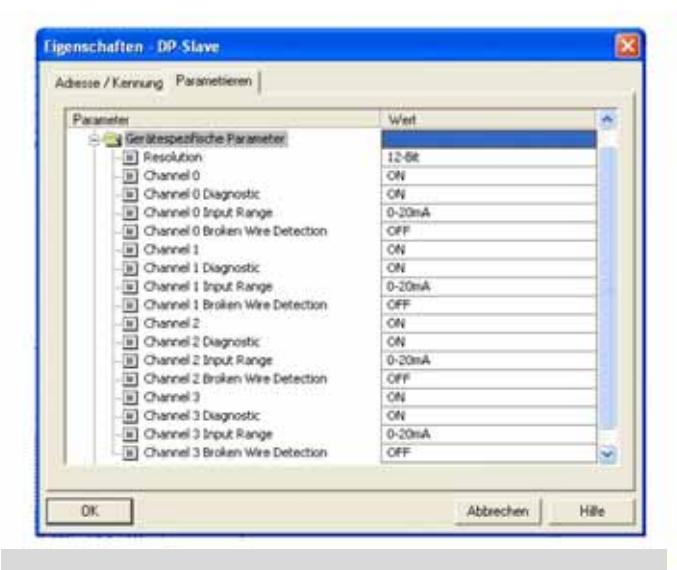

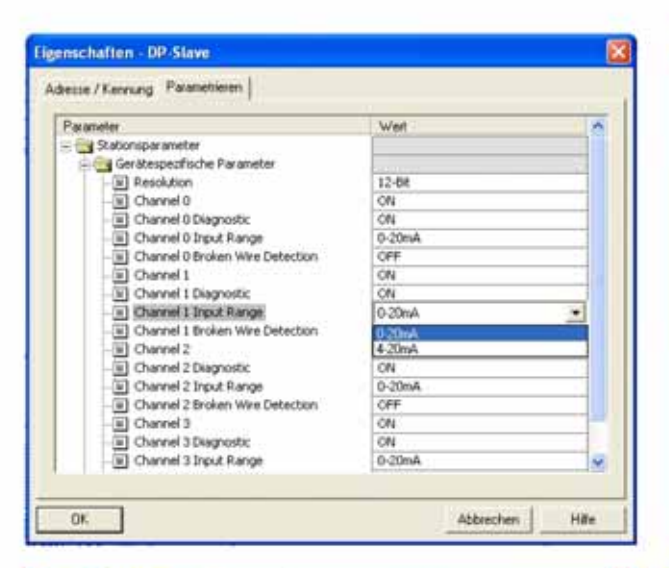

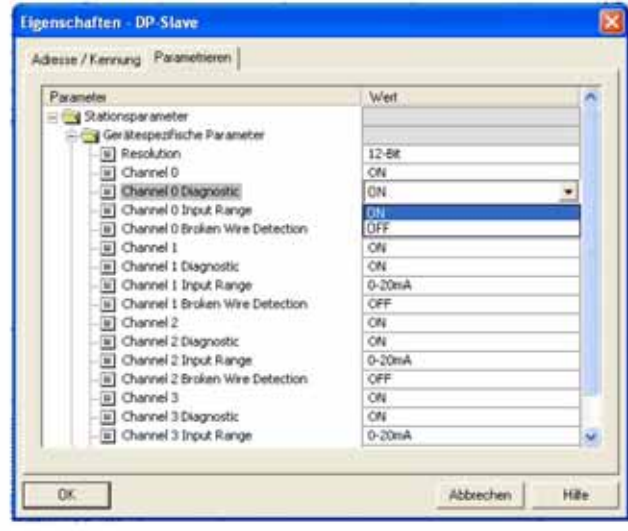

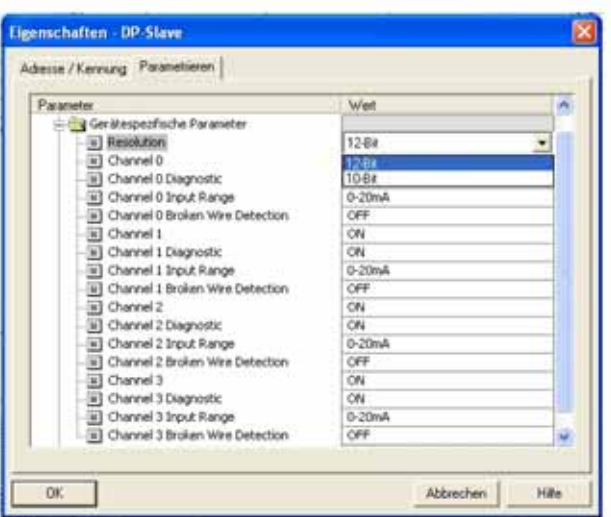

## Darstellung der Defaulteinstellungen Die eingestellte Auflösung ist für alle Kanäle gültig!

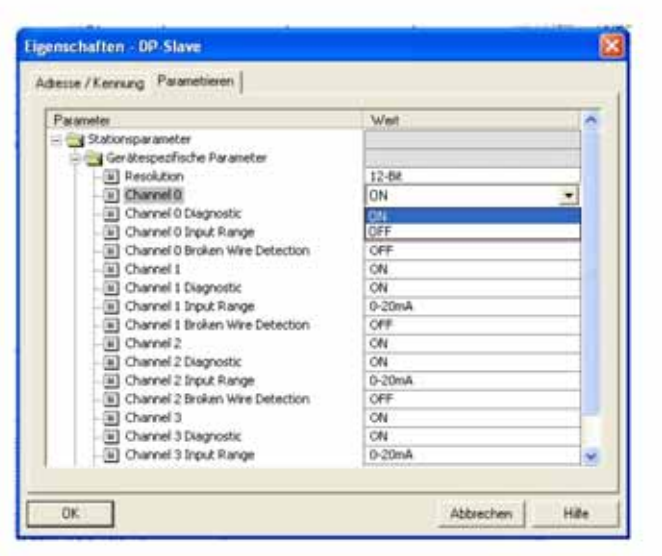

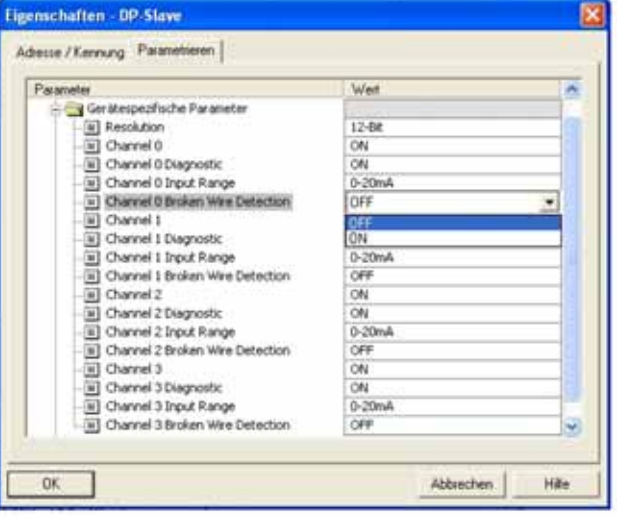

Jeder Kanal kann einzeln parametriert werden. Wird ein Kanal nicht verwendet, so kann dieser abgeschaltet. werden. Der Messbereich ist auswählbar. Die Diagnose und Drahtbruchüberwachung sind kanalweise zu- bzw. abschaltbar.

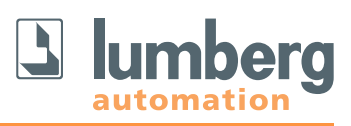

## **7.3.1.3 Analogmodul 0942 UEM 631; 0–10 V**

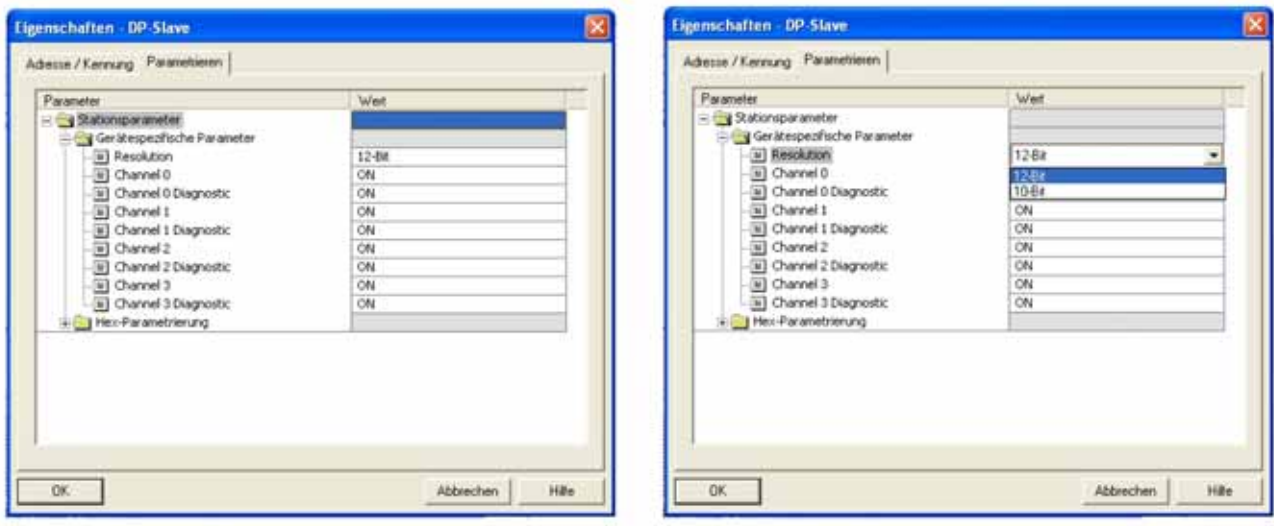

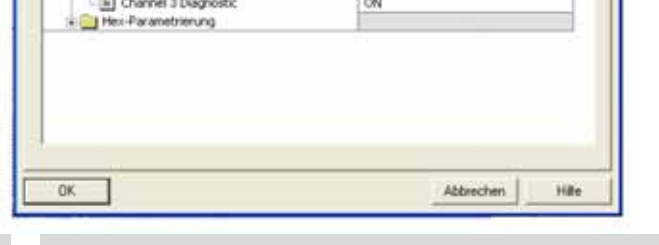

Darstellung der Defaulteinstellungen Die eingestellte Auflösung ist für alle Kanäle gültig!

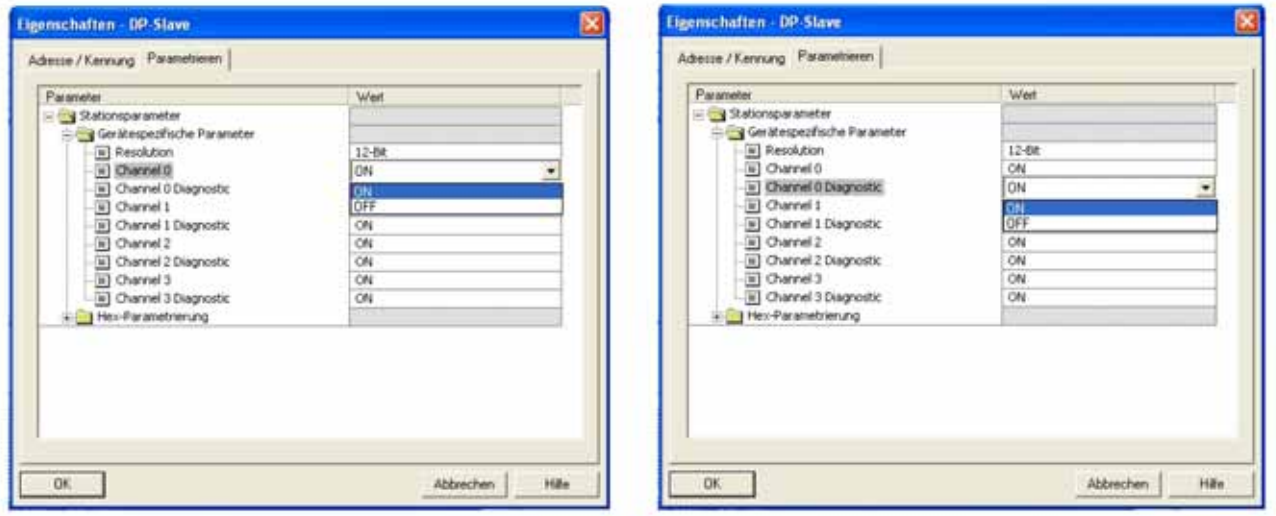

Jeder Kanal kann einzeln parametriert werden. Wird ein Kanal nicht verwendet, so kann dieser abgeschaltet. werden. Die Diagnose ist kanalweise zu- bzw. abschaltbar.

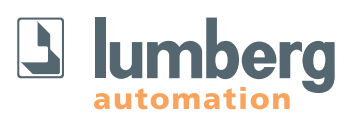

## **7.3.2 Beispielkonfiguration CoDeSys der Fa. 3S Software Solutions (Moeller)**

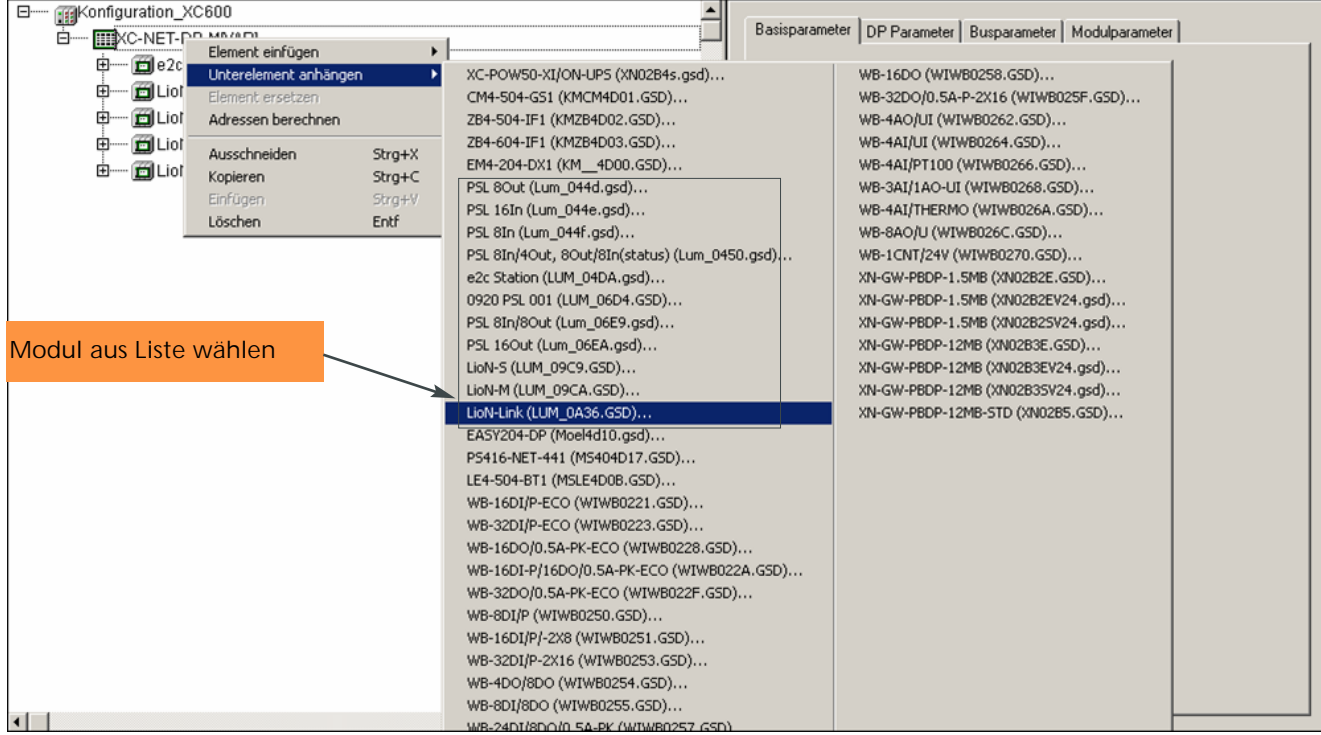

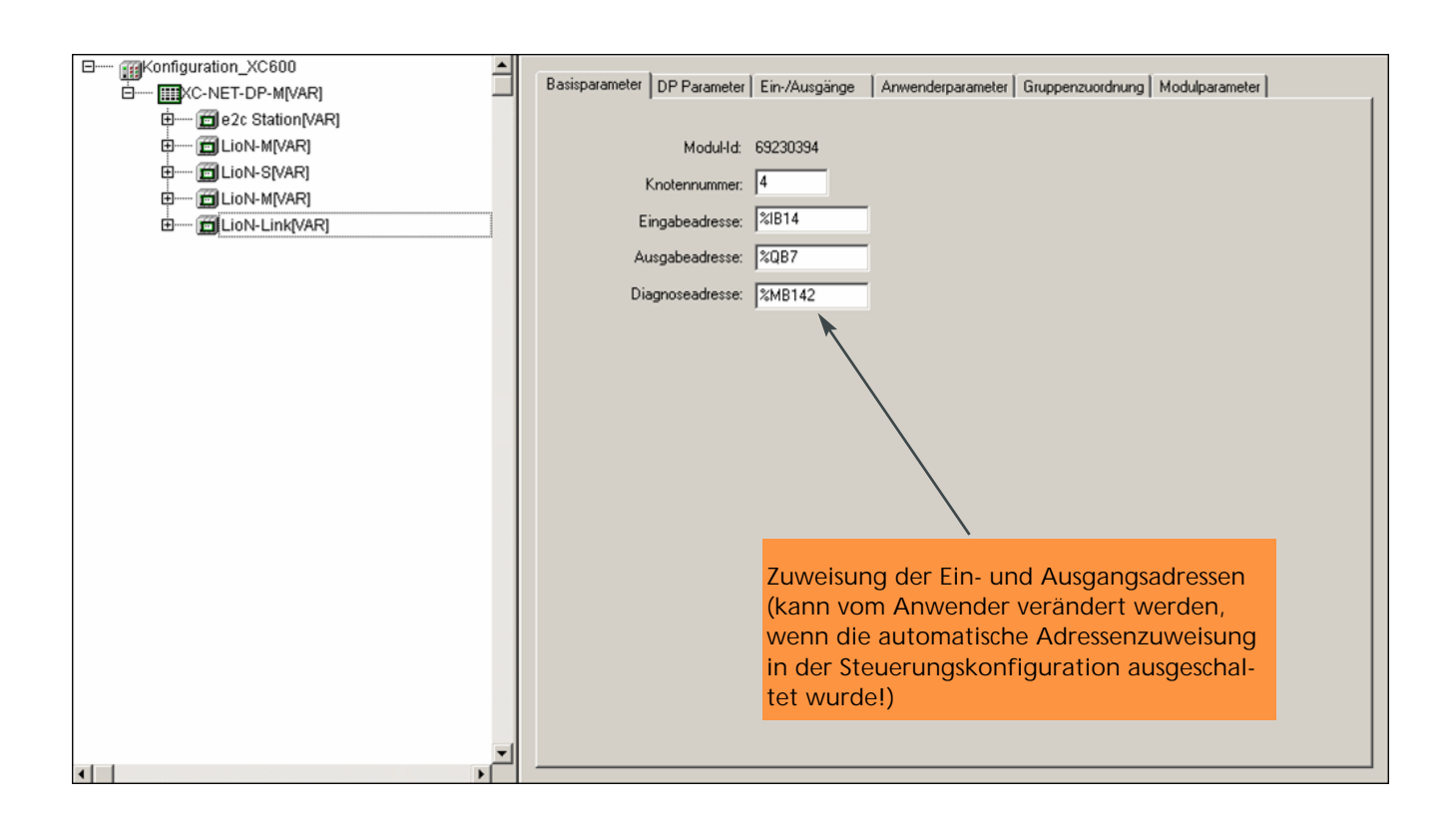

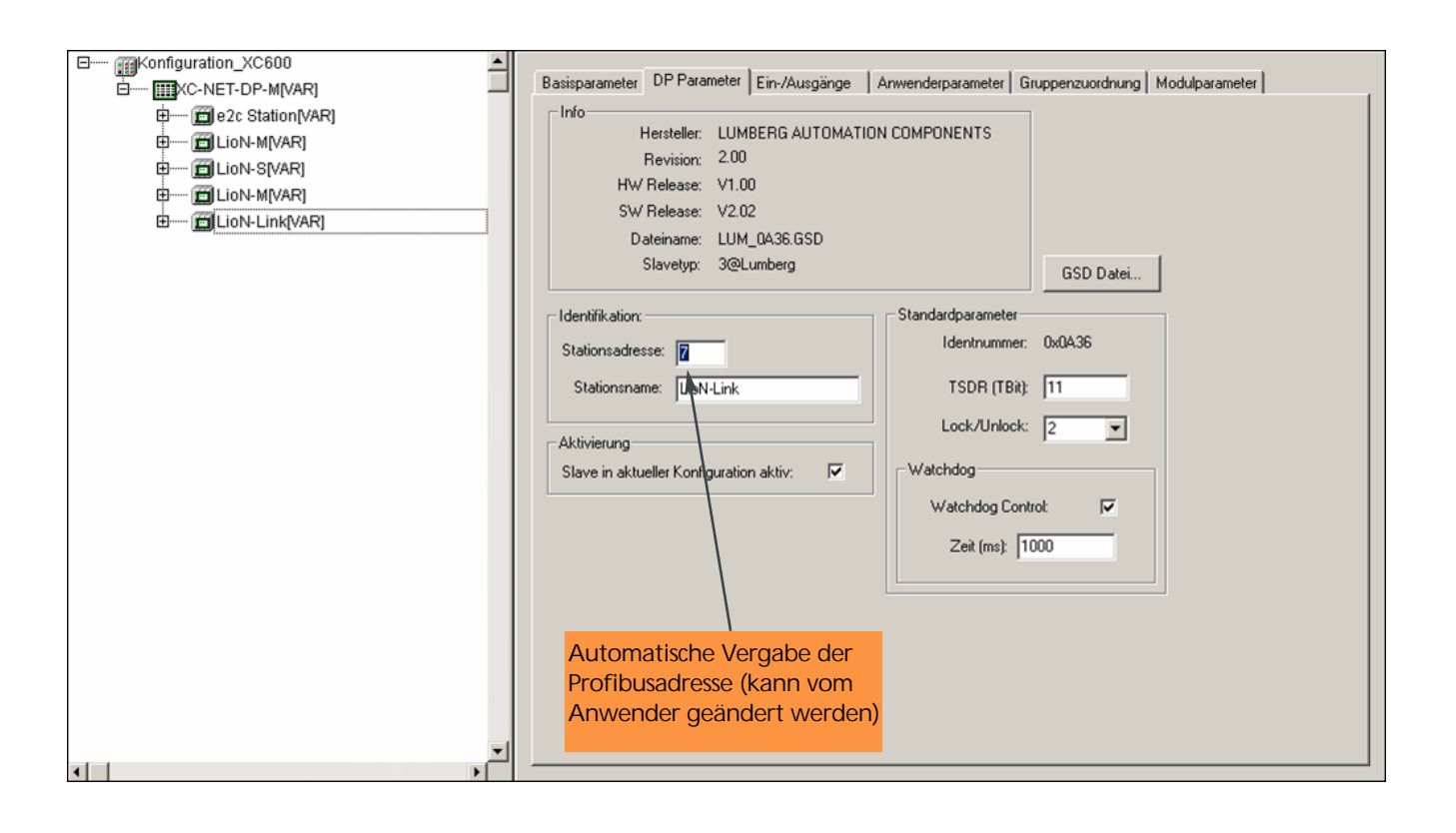

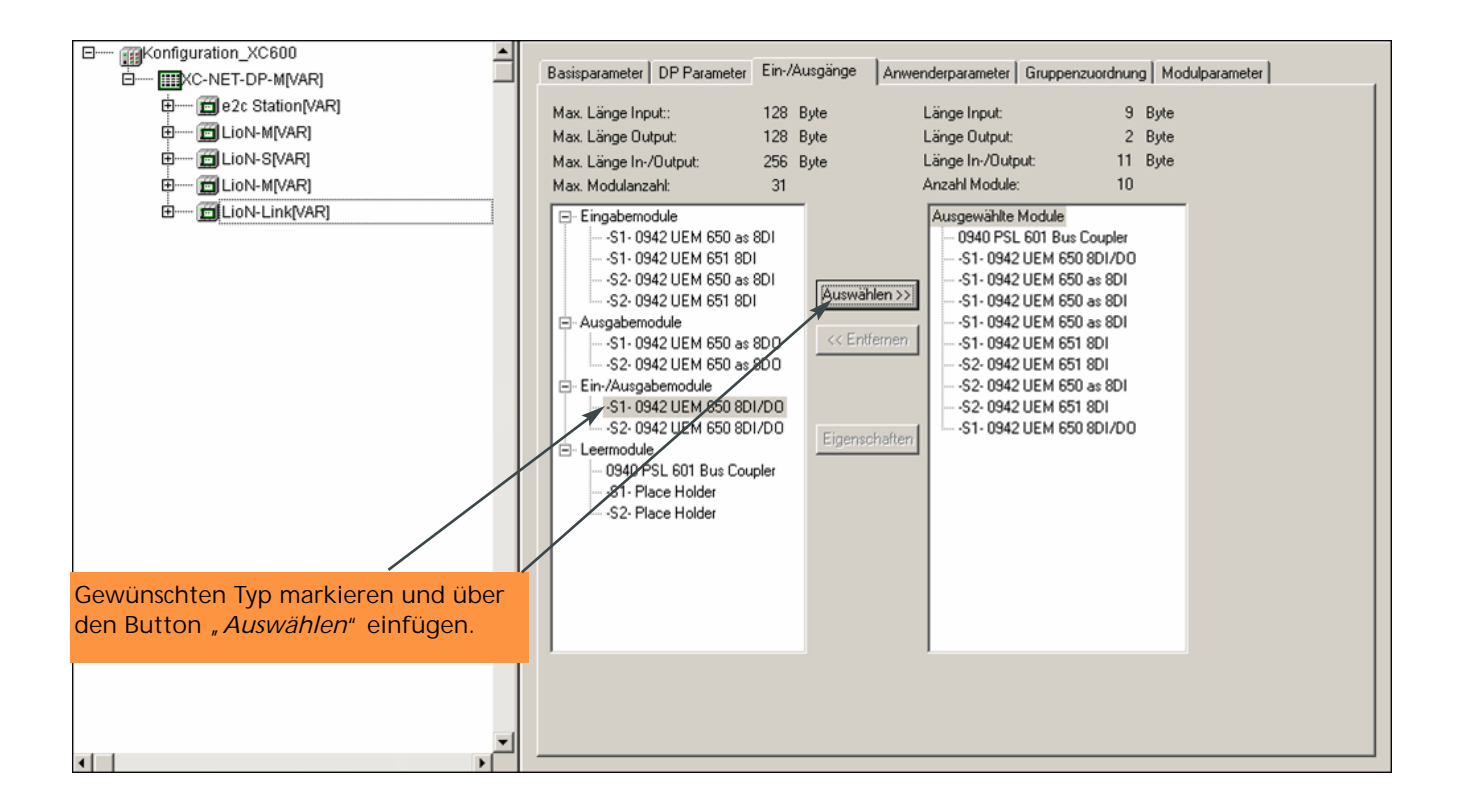

Zunächst wird der BusHead in das System integriert. Im Anschluss werden die I/O-Module von Link Strang 1, danach die Module aus Strang 2 jeweils in der Reihenfolge ihrer physikalischen Installation angehängt. Alle verwendbaren Module – außer dem BusHead – sind für beide Stränge vorhanden und mit einem Indize S1 für Link-Strang 1 und S2 für Link-Strang 2 versehen. **Das Einhalten der richtigen Zuordnung ist zwingend!**

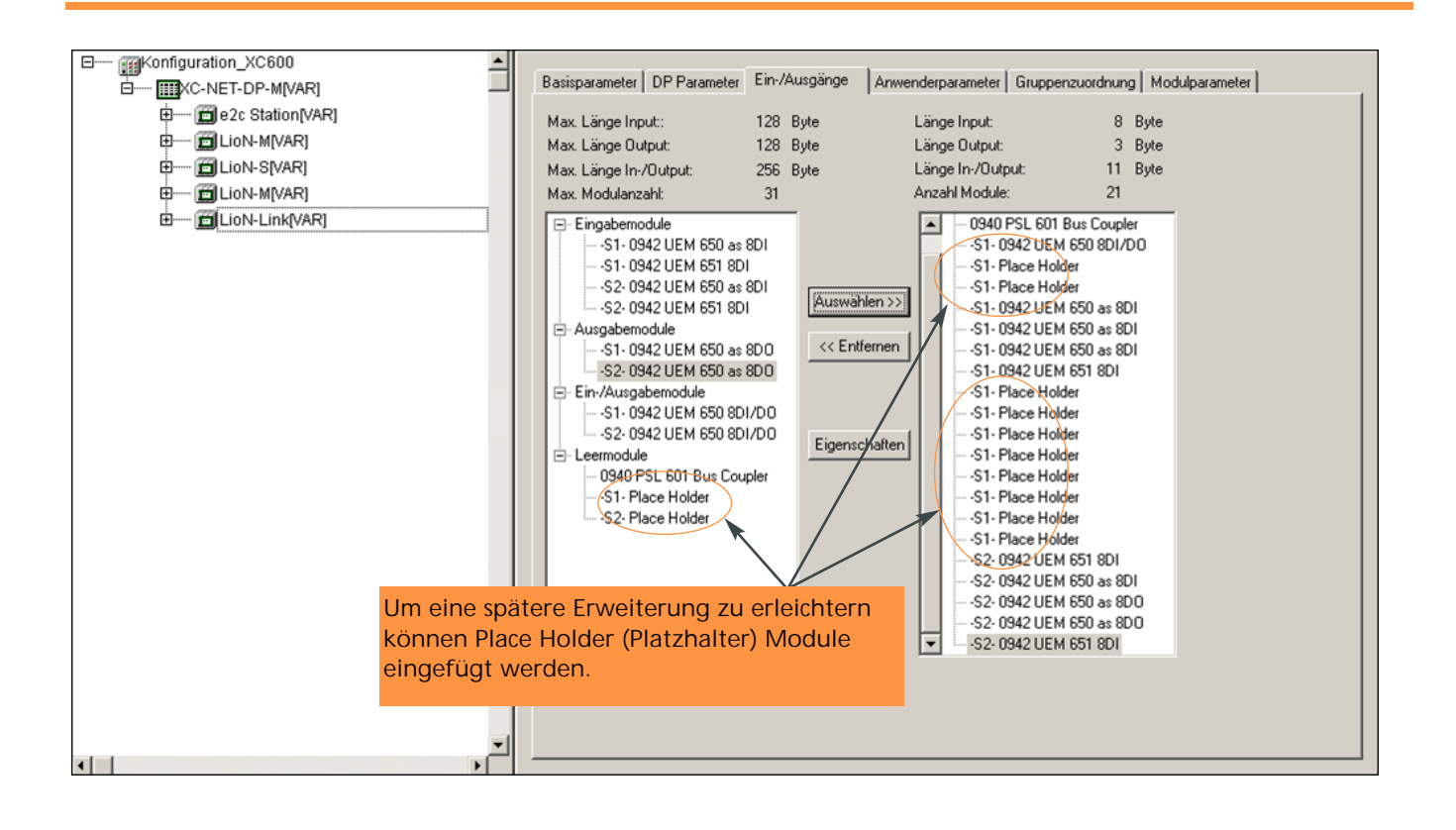

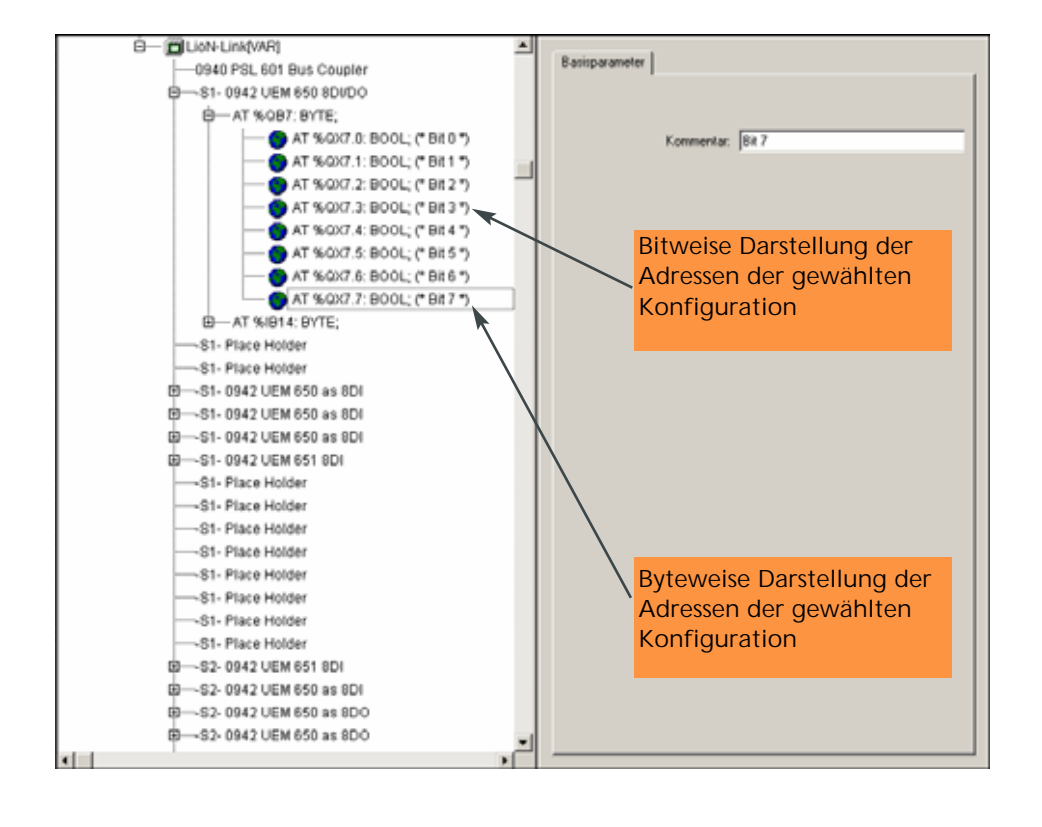

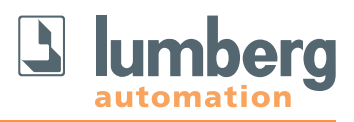

## **7.4 Bitbelegung**

Das Profibus-Telegramm lässt die Übertragung von maximal 244 Bytes Nutzdaten zu.

#### **7.4.1 Digitalmodule**

Bei diesem System bestehen die Nutzdaten für jedes konfigurierte Digitalmodul je nach Typ, Verwendung und Konfiguration aus jeweils einem oder zwei Byte Ein- und Ausgangsdaten.

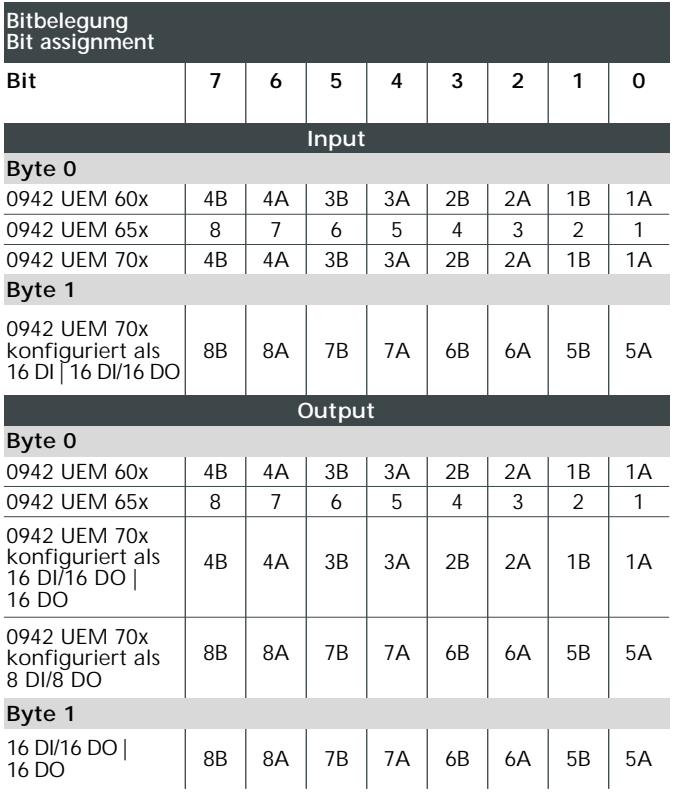

Die Universalmodule **0942 UEM 600/650** mit der Konfiguration 8 DI/8 DO belegen je ein Ein- und Ausgangsbyte; bei Konfiguration als 8 DI nur ein Eingangsbyte und als 8 DO nur ein Ausgangsbyte.

Bei den Modulen **0942 UEM 700** mit maximaler Konfiguration 16 DI/16 DO belegen sie je zwei Ein- und Ausgangsbyte; entsprechend als 8 DI/8 DO je ein Eingangsund Ausgangsbyte; bei Konfiguration als 16 DI zwei Eingangsbyte und als 16 DO zwei Ausgangsbyte.

#### **7.4.2 Analogmodule**

Bei Verwendung von analogen Modulen bestehen die Nutzdaten für jedes konfigurierte Modul je nach Verwendung und Parametrierung aus bis zu acht Byte Eingangsdaten.

Messwertauflösung der Analogeingänge im Siemens S7-Format

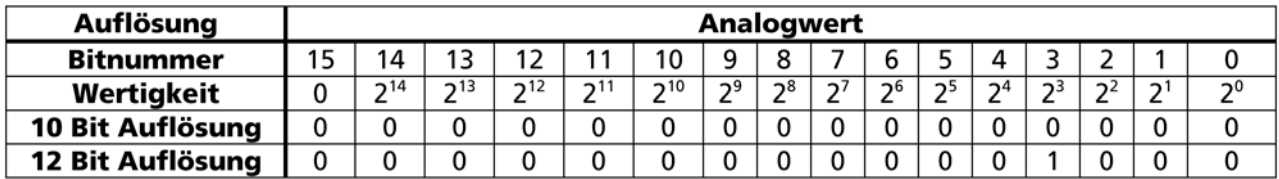

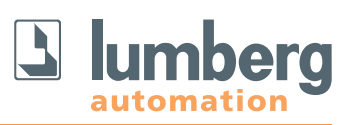

#### **7.5 Diagnosemeldungen**

Zur Erleichterung der Fehlersuche sind Softwarediagnose zur Auswertung durch den Master sowie LED für die visuelle Diagnose integriert. In den nachfolgenden Tabellen sind die Funktionalität und die verschiedenen Zustände näher erläutert.

#### **7.5.1 Visuell durch LED**

Wenn an einem oder beiden Link-Strängen ein Kommunikationsfehler aufgetreten ist, versucht der BusHead zyklisch das gesamte System durch Reboot wieder in Betrieb zu nehmen. Die grüne LED leuchtet dabei auf. Wenn der Vorgang erfolglos war, leuchtet die rote LED an dem Strang, in dem der Fehler festgestellt wurde, ebenfalls auf. Nach ca. 2 Sekunden erlöschen die LED wieder und der Vorgang startet erneut. Dies wird so oft wiederholt, bis der Fehler behoben wurde. Danach ist das System wieder betriebsbereit. Dies wird durch die grünen I/O-LED angezeigt.

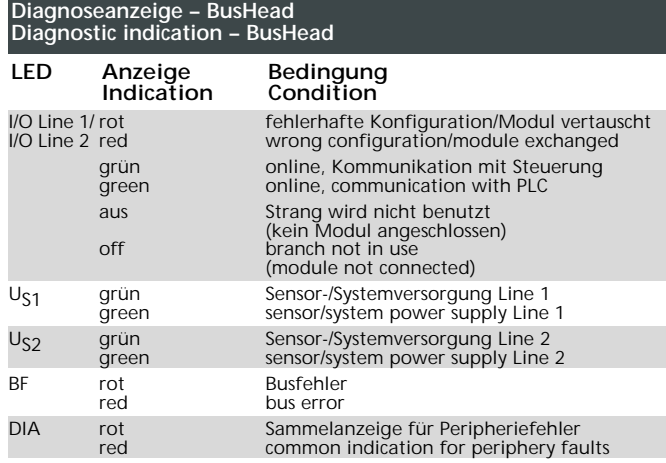

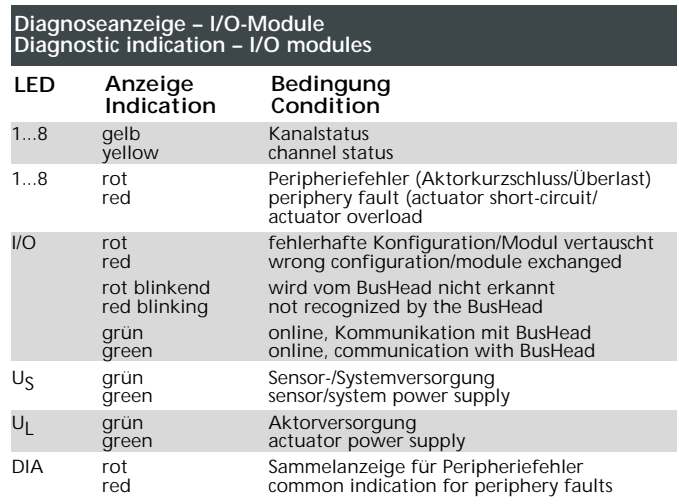

#### **7.5.2 Profibus-Netzwerk**

Profibus-Geräte senden bei der Erkennung von Fehlerzuständen (Sensor-/Aktorkurzschluss, Unterspannungen) eine Diagnosemeldung zum Master. Der Master fordert daraufhin das Diagnosetelegramm des Gerätes an, das wie die Nutzdaten aus maximal 244 Bytes bestehen kann. Die ersten sechs Bytes (Byte 0 bis Byte 5) dieses

Automatisch aus der gsd-Datei generierte Diagnosetexte werden in den entsprechenden Bausteinen der jeweiligen Steuerungssoftware in Klartext angezeigt.

Diagnosetelegramms sind genormt und der Inhalt ist nicht veränderbar. Ab Byte 6 beginnt die anwenderspezifische Diagnose.

Die Länge der anwenderspezifischen Diagnose ist bei diesem System abhängig von der Anzahl der konfigurierten Link-Teilnehmer. Der vollständige Aufbau des Diagnosetelegramms ist der nachfolgenden Tabelle zu entnehmen.

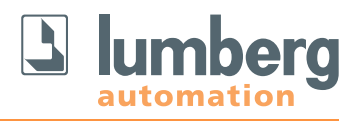

## **7.5.2.1 Diagnoseaufbau Profibus DP**

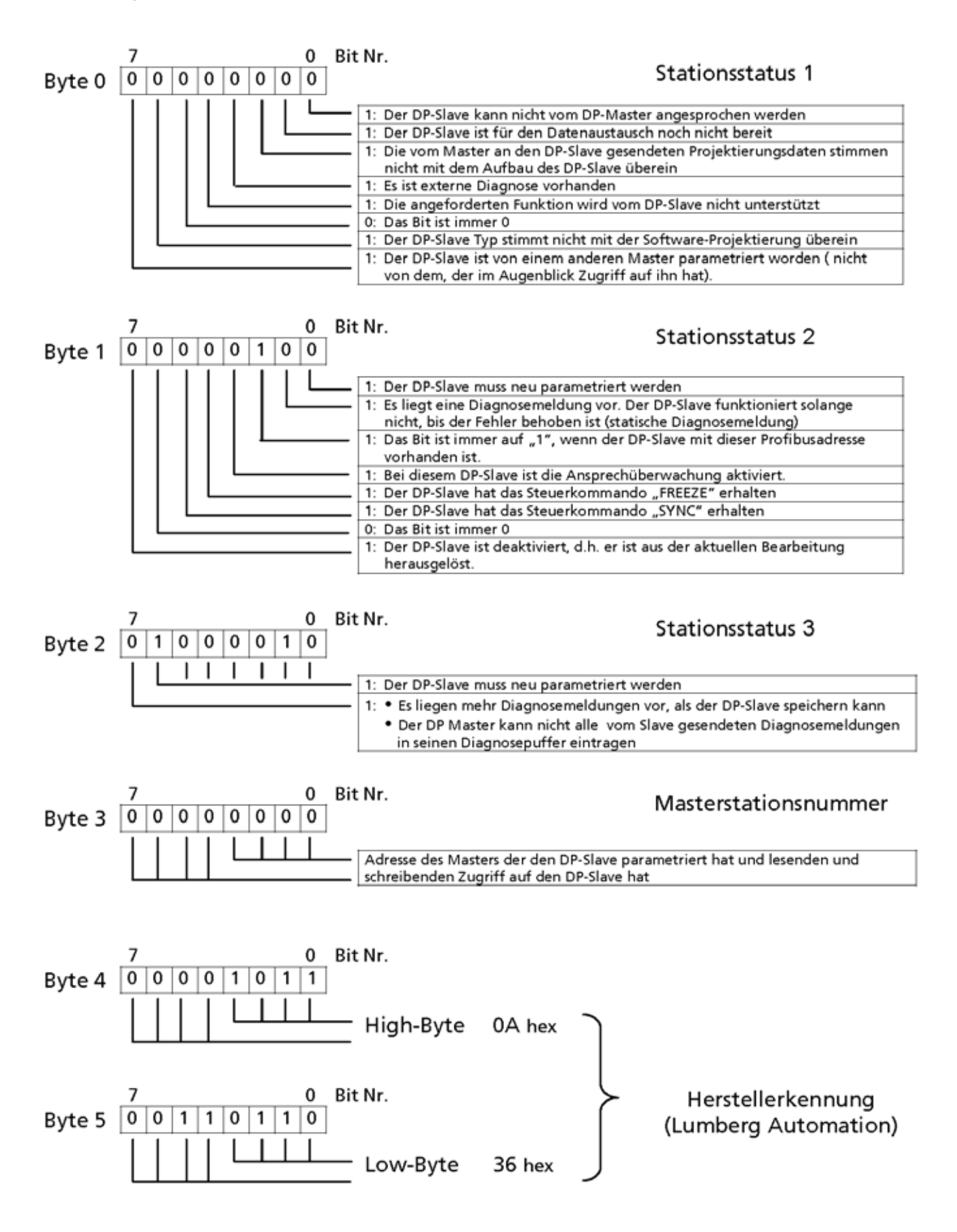

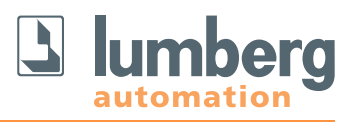

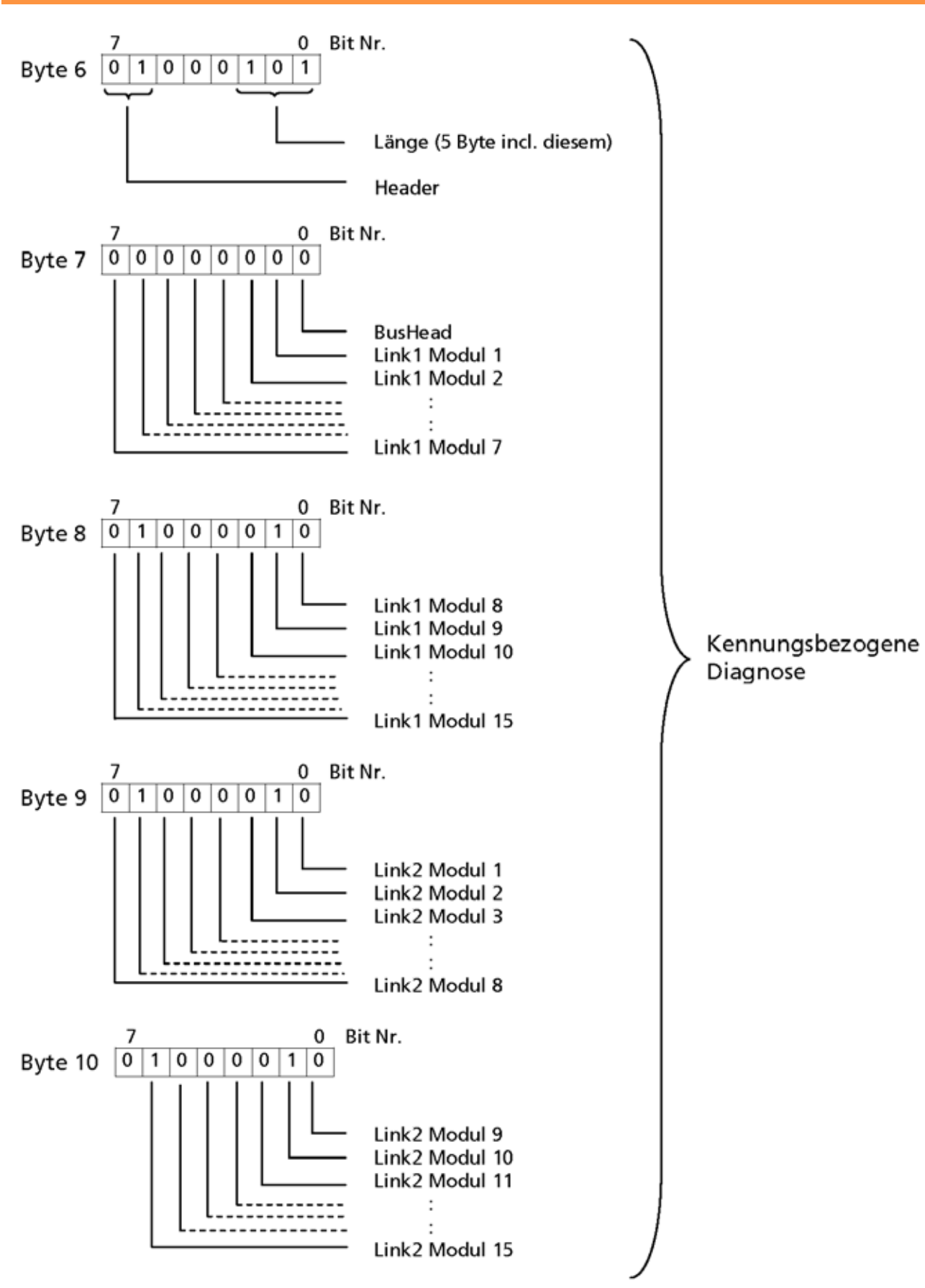

Technische Änderungen vorbehalten!

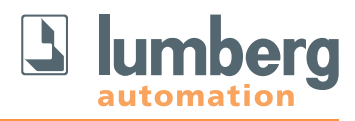

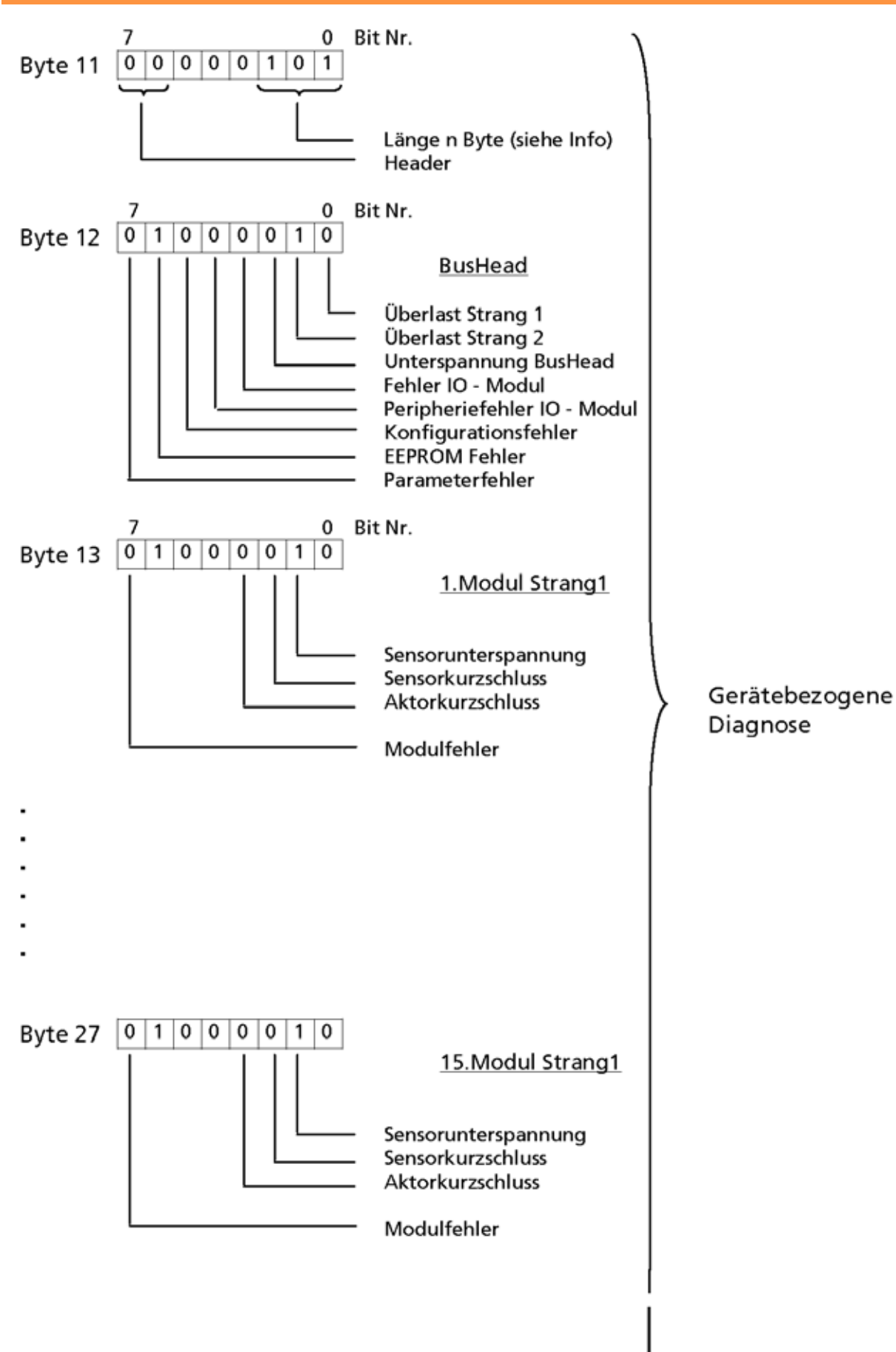

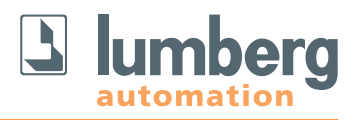

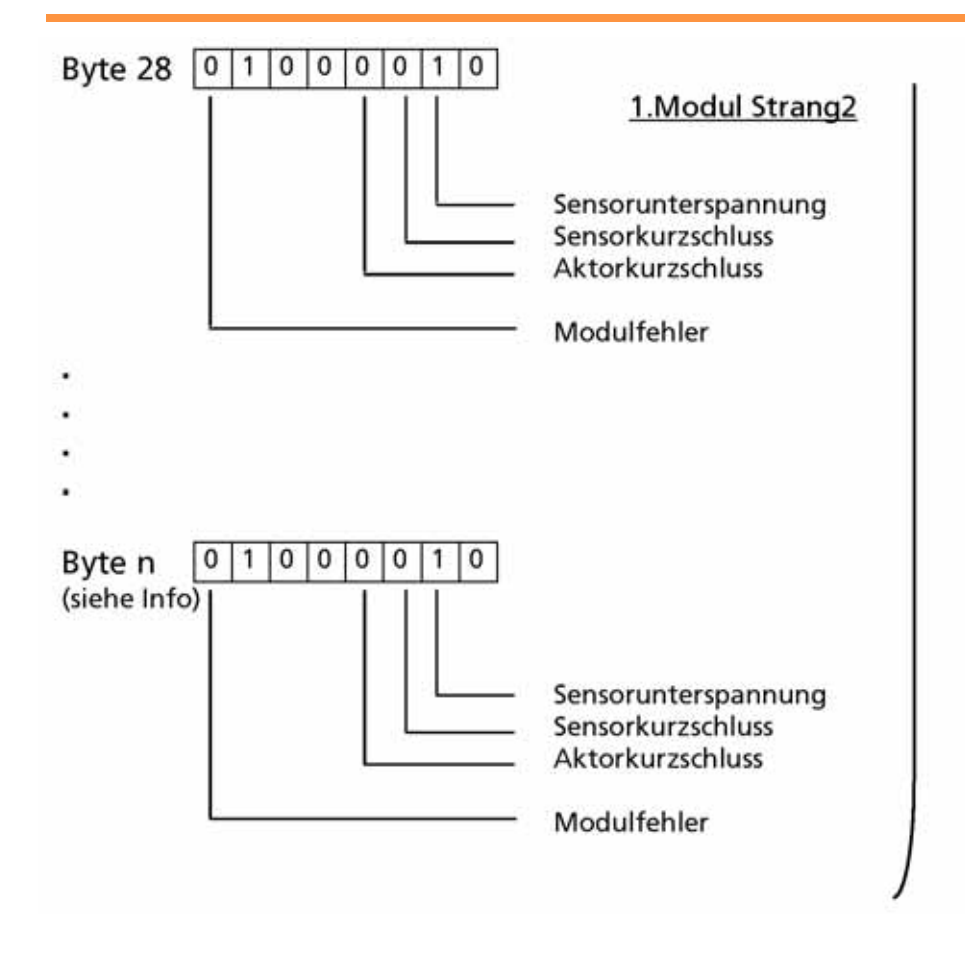

Die Länge der gerätebezogenen Diagnose ist abhängig von der Anzahl der konfigurierten Link-Teilnehmer.

#### **A) In Strang 1 und Strang 2 oder ausschließlich im Strang 2 sind Module konfiguriert**

Anzahl Diagnose Byte = 1 (BusHead) + 15 (Linkmodule für Strang 1 unabhängig von der tatsächlichen Anzahl) + (Σ Linkmodule an Strang 2 wie konfiguriert)

**B) Nur im Strang 1 sind Module konfiguriert**

Anzahl Diagnose Byte = 1 (BusHead) + (Σ Linkmodule für Strang 1 wie konfiguriert) + 0 (keine Linkmodule an Strang 2)

#### **8. Betrieb des Systems**

#### **8.1 Inbetriebnahme**

Während der Inbetriebnahme ist es empfehlenswert, den Parameter Interchanged Moduls auf ACCEPT zu belassen (Default Einstellung). In diesem Modus ist es möglich, den optimalen Aufbau und die günstigste Verdrahtungslösung zu finden. Nach der endgültigen Konfiguration durch den Bus-Master sollte dieser dann auf DO NOT ACCEPT gesetzt werden, um Vertauschungen von Modulen oder der Verdrahtung sofort zu erkennen und den ordnungsgemäßen Aufbau zu kontrollieren. Auch im Modus ACCEPT ist selbstverständlich ein fehlerfreier Betrieb möglich und der Austausch defekter Module möglich.

#### **8.2 Austausch von Komponenten**

Ein defektes Modul kann ohne Unterbrechung der Versorgungsspannung durch ein gleichwertiges ersetzt werden. Es wird automatisch erkannt und der Bus wird wieder gestartet. Um die Lagerhaltung mit Ersatzmodulen zu minimieren ist es möglich, auch die digitalen Eingangsmodule ohne Änderungen in der Konfiguration durch ein Universalmodul zu ersetzen:

0942 UEM 650 -> 0942 UEM 651 0942 UEM 600 -> 0942 UEM 601 0942 UEM 700 -> 0942 UEM 701

**8.3 Busunterbrechungen und Wideranlauf** 

Bei einer Unterbrechung der Busleitung eines oder auch beider Link-Stränge leuchten die DIA und die BF LED auf. Es wird eine Diagnosemeldung an den Master gesendet. Dieses Verhalten erklärt sich aus der Tatsache, dass in diesem Fall die aktuelle Konfiguration des Profibussystems nicht mehr mit der Sollkonfiguration übereinstimmt und daher die Kommunikation über den Profibus unterbrochen wird. Der Link BusHead versucht zyklisch neu zu booten und die verlorenen Module zu finden. Während des Bootprozesses bleiben beide – BF- und DIA-LED – dauerhaft eingeschaltet und die grüne und rote IO-LED des unterbrochenen Strangs (IO S1/S2) blinken in zyklischem Wechsel. Für den nicht betroffenen Strang blinkt nur die grüne IO-LED (IO S1/S2) zyklisch.

Die rote und grüne IO-LED aller Link-Teilnehmer, die mit dem BusHead verbunden sind, blinken im zyklischen Wechsel (Bootprozess). Bei den Link-Teilnehmern, zu denen die Link-Verbindung unterbrochen ist, leuchtet die rote LED dauerhaft. **Ist sowohl die Busverbindung als auch die Spannungsversorgung unterbrochen, leuchtet keine LED.** 

Nachdem eine Unterbrechung im Link behoben wurde, läuft das System selbstständig wieder an. Auch der durch die in diesem Fall fehlerhafte Konfiguration hervorgerufene Busfehler im Profibussystem wird zurückgesetzt.

Die Position der Unterbrechung im Strang ist an den LED zu erkennen!

Bei Einsatz eines Universalmoduls als reines Eingangsmodul wird die Spannungsversorgung der Aktorik nicht benötigt.

In diesem Fall wird keine Diagnose angezeigt oder ausgewertet!

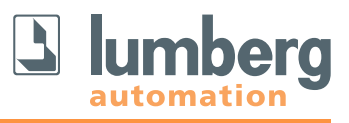

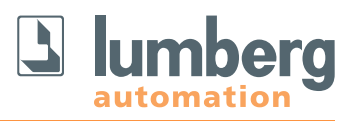

## **8.4 Systemerweiterung**

#### **8.4.1 Place Holder Modul in der Konfiguration vorhanden**

Das Place Holder-Modul wird durch das gewünschte Link-Modul ersetzt und die nächste freie Adresse wird dem neuen Modul zugewiesen (z.B. Siemens S7 Software). Bei anderen Konfiguratoren kann es zu Verschiebungen in den IO-Adressen kommen. Die Position der Diagnosebyte ist davon nicht betroffen.

#### **8.4.2 Kein Place Holder Modul in der Konfiguration vorhanden**

Um in diesem Fall ein weiteres Modul einfügen zu können, müssen alle Module des entsprechenden Strangs von hinten beginnend bis zu der Position verschoben werden, an der das zusätzliche Modul eingefügt werden soll.

**Hierbei ist darauf zu achten, dass sich die Position der Moduldiagnose verschiebt.**

#### **9. Technische Daten**

### **9.1 Allgemeine Daten**

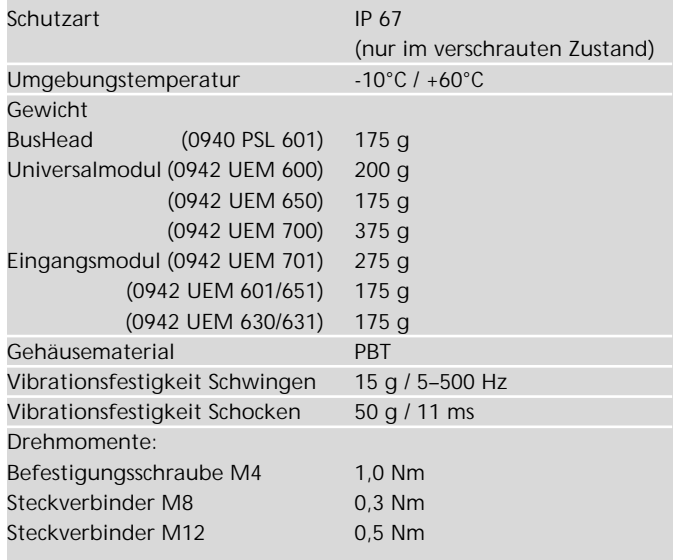

#### **9.2 Technische Daten zum Bussystem**

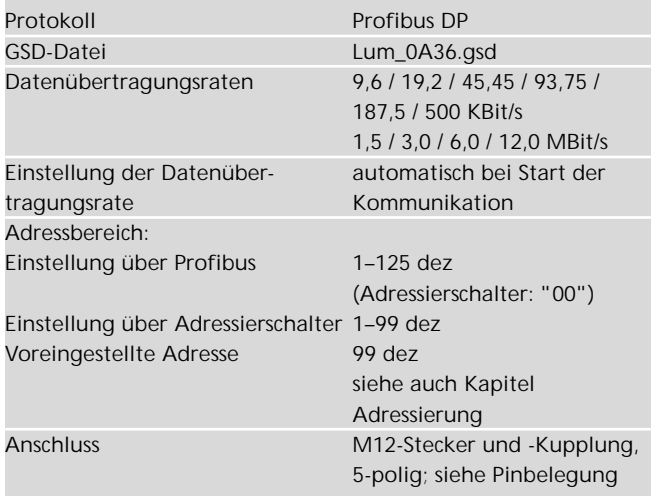

#### **9.3 Technische Daten der Stromversorgung BusHead Elektronik**

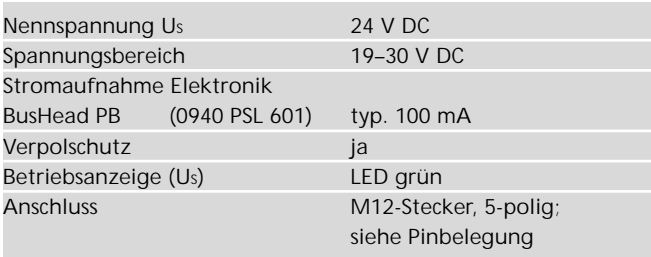

Die Versorgung der Link-Module aus dem BusHead ist auf 3 A je Strang begrenzt. Es ist unbedingt erforderlich, beide Versorgungen des BusHead anzuschließen! siehe Kapitel 5.2 (Pinbelegung)

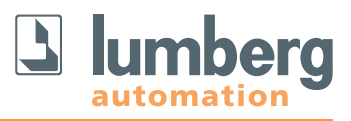

#### **9.4 Technische Daten der Stromversorgung Link-Module Elektronik/Sensorik**

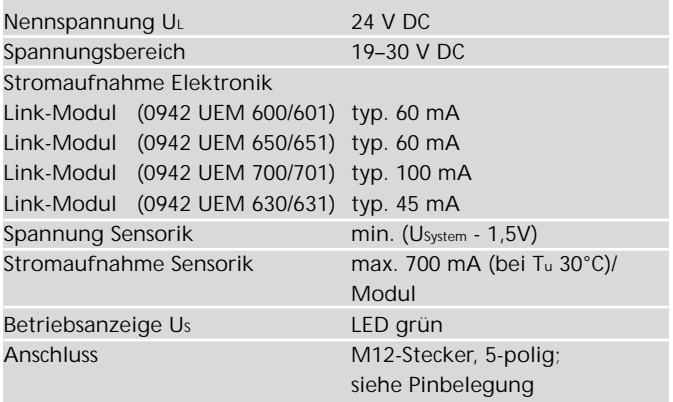

#### **9.5 Technische Daten der Stromversorgung Aktorik**

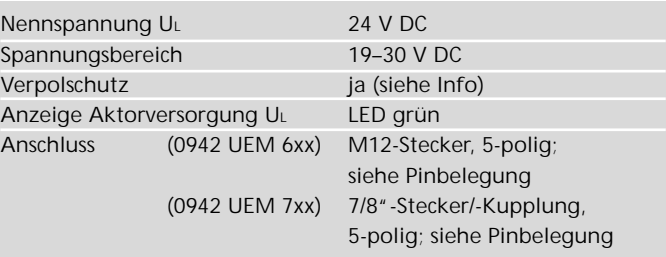

**Info:** Der Verpolschutz funktioniert nur, wenn die Versorgung der Aktorik über eine Überstromsicherung (6 A bzw. 10 A, mT) abgesichert und bei einem Kurzschluss nach spätestens 10–100 ms abgeschaltet wird.

#### **A** ACHTUNG!

Ein Netzteil mit Stromregelung oder eine falsche Sicherung führen im Verpolungsfall zur Zerstörung des Moduls.

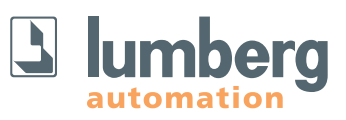

## **9.6.1 Technische Daten der Eingangsstufen Digitalmodule**

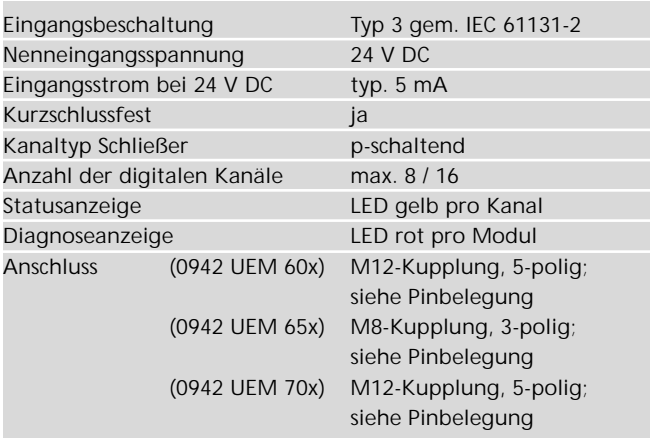

#### **9.6.2 Technische Daten der Eingangsstufen Analogmodule**

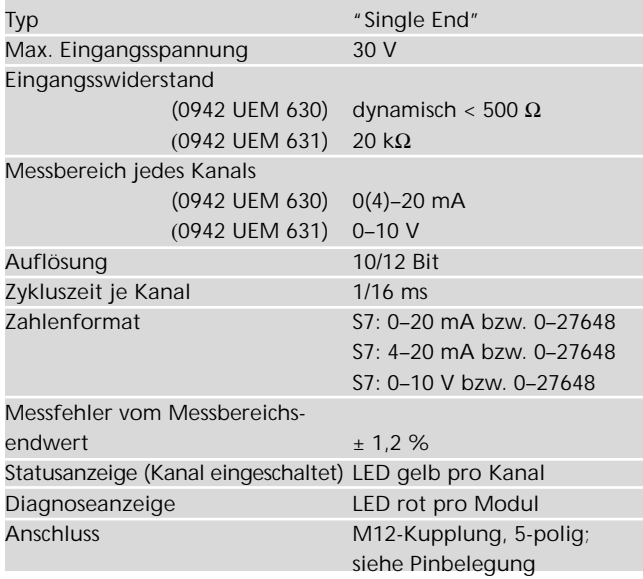

## **9.7 Technische Daten der Ausgangsstufen**

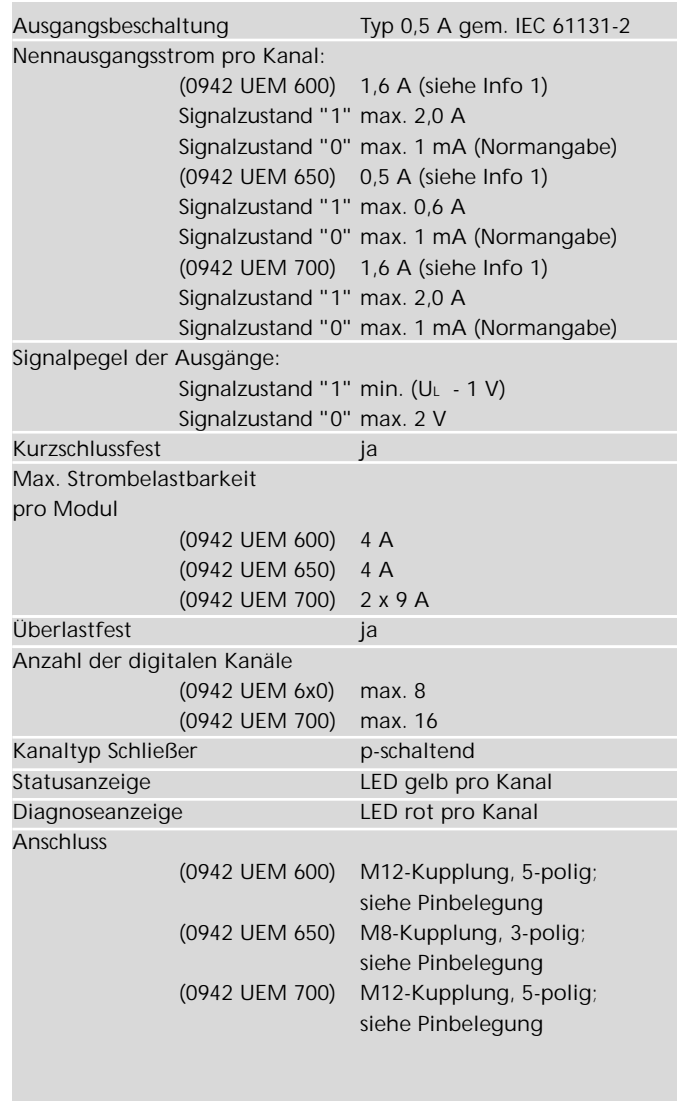

**Info 1:** Bei induktiven Lasten der Gebrauchskategorie DC13 (EN60947-5-1) sind die Ausgänge in der Lage Ströme von 1,6 A (0942 UEM 600/700) bzw. 0,5 A (0942 UEM 650) mit einer Frequenz 1 Hz zu schalten.

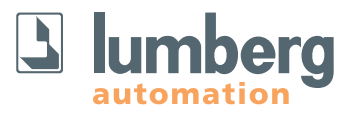

#### **Belden Deutschland GmbH – Lumberg Automation –**

Im Gewerbepark 2 58579 Schalksmühle GERMANY Tel. +49 (0) 23 55 - 83-01 Fax +49 (0) 23 55 - 83-3 33 info@lumberg-automation.com www.lumberg-automation.com

#### **Lumberg Automation Support & Service**

Lumberg Automation bietet Ihnen einen umfangreichen technischen Support, der Sie bei dem Einsatz von Lumberg Automation-Produkten unterstützt.

support@lumberg-automation.com